BAHASA INDONESIA

# **KENWOOD**

[MONITOR MOBIL] **MONITOR BERPELENGKAP PENERIMA DVD BUKU PETUNJUK**

JVCKENWOOD Corporation

[TIPE] **DDX418BT** (Wilayah 3 – Area DVD Region Code 3) **DDX418BTM** (Wilayah 2 – Area DVD Region Code 2) **DDX4018BT** (Wilayah 4 – Area DVD Region Code 4)

**Panduan instruksi ini digunakan untuk menjelaskan berbagai model yang tercantum di atas. Ketersediaan model dan fitur (fungsi) mungkin berbeda-beda, bergantung pada negara dan area penjualan.**

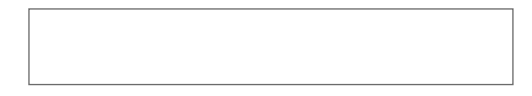

# **Pemberitahuan Penting emberitahuan**

**Untuk memastikan penggunaan yang benar, harap baca dengan saksama panduan ini sebelum menggunakan produk. Anda sangat perlu membaca dan memperhatikan PERINGATAN dan PERHATIAN dalam panduan ini.**

**Simpanlah panduan ini di tempat yang aman dan dapat diakses untuk referensi di saat mendatang.**

# **A PERINGATAN**

### **Untuk mencegah kecelakaan dan kerusakan**

- JANGAN memasang unit apapun atau menyambungkan kabel apapun di lokasi yang;
	- mengganggu setir kemudi dan pengoperasian tuas gigi.
	- mengganggu pengoperasian perangkat keselamatan seperti kantung udara.
	- mengganggu pandangan.
- JANGAN memperbesar volume terlalu keras, karena akan membahayakan kegiatan berkendara Anda mengingat suara di luar akan pudar, dan dapat merusak pendengaran.
- JANGAN mengoperasikan unit sembari berkendara. Jika Anda memang harus mengoperasikan unit sembari berkendara, pastikan Anda memperhatikan sekitar dengan teliti.
- Hentikan kendaraan jika Anda hendak menjalankan operasi yang rumit.
- Pengemudi tidak boleh melihat monitor selagi berkendara.

# **A PERHATIAN**

### **Untuk merawat unit**

• Jika Anda telah memarkir kendaraan dalam waktu yang lama di kondisi cuaca terik atau dingin, tunggu temperatur di dalam kendaraan menjadi normal sebelum mengoperasikan unit.

### **Untuk merawat monitor**

- Monitor yang terdapat pada unit ini dibuat dengan sangat teliti, tapi masih memungkinkan adanya titik yang tidak efektif. Ini merupakan hal yang tak terhindarkan dan bukan sesuatu yang dianggap kerusakan.
- Hindarkan monitor dari paparan langsung sinar matahari.
- Jangan mengoperasikan panel sentuh dengan menggunakan pulpen atau alat serupa yang berujung tajam.

 Sentuh tombol panel sentuh dengan jari anda secara langsung (jika anda menggunakan sarung tangan, lepaskanlah).

- Jika temperatur sangat dingin atau sangat panas...
	- Akan terjadi perubahan kimia di bagian dalam, dan mengakibatkan kerusakan.
- Gambar akan menjadi tidak jernih atau gerakannya lambat. Gambar mungkin tidak selaras dengan suaranya, atau kualitasnya menurun karena kondisi lingkungan tersebut.

### **Mengenai pengaturan volume**

• Perangkat digital mengeluarkan derau yang sangat kecil dibandingkan dengan sumber lainnya. Turunkan volume sebelum memainkan sumber digital ini untuk menghindari kerusakan speaker karena kenaikan level output secara tiba-tiba.

# **Pemberitahuan Penting emberitahuan**

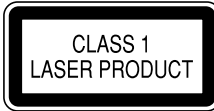

### **Penandaan produk menggunakan laser**

Label dipasang pada chassis/kotak dan menyatakan bahwa komponen menggunakan sinar laser yang tergolong Kelas 1. Ini berarti bahwa unit menggunakan sinar laser dengan kelas lebih lemah. Tidak ada bahaya radiasi di luar unit.

# Tentang panduan ini

Tampilan dan panel yang ditampilkan dalam panduan ini adalah contoh-contoh yang digunakan untuk memberikan penjelasan operasi. Karena alasan inilah maka mungkin saja berbeda dari tampilan atau panel sesungguhnya.

Ilustrasi DDX418BT terutama digunakan untuk penjelasan.

Panduan ini sebagian besar menjelaskan pengoperasian tombol-tombol pada panel monitor dan tombol pada panel sentuh. Untuk pengoperasian menggunakan remote control, lihat halaman 39.

**< >** menunjukkan layar/menu/operasi/pengaturan yang muncul pada panel sentuh.

**[ ]** menunjukkan tombol pada panel sentuh.

Bahasa penunjuk: Penunjuk berbahasa Inggris digunakan sebagai penjelasan. Anda dapat memilih bahasa penunjuk dari menu **<Setup>**. (Halaman 31)

# **Daftar Isi**

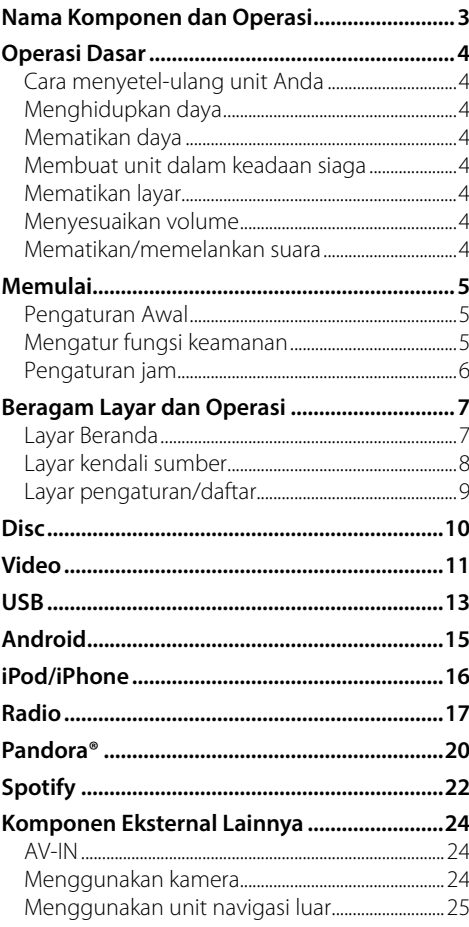

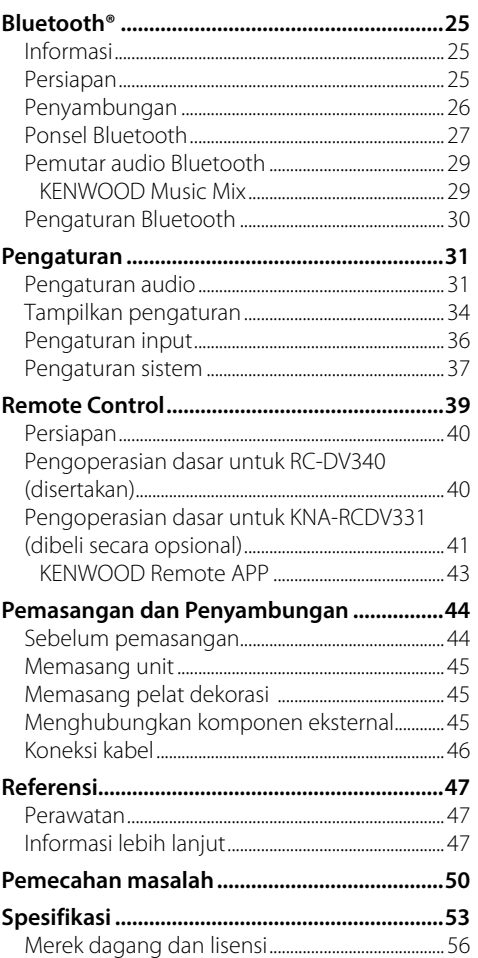

# **Nama Komponen dan Operasi ama Operasi**

### DDX418BT/DDX418BTM

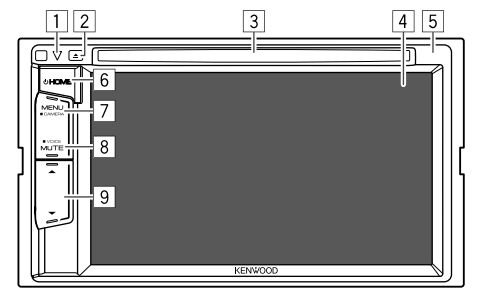

- 1 Tombol Reset/indikator Daya/indikator Keamanan
	- Menyetel-ulang unit.
	- Menyala saat unit dihidupkan.
	- Berkedip bila fungsi keamanan diaktifkan.
- $\boxed{2}$  Tombol  $\blacktriangle$
- 3 Lubang masuk
- 4 Layar (panel sentuh)
- 5 Panel monitor

# 6 Tombol **HOME**

- (!) (Tekan): Menghidupkan daya.
- (Tahan): Mematikan daya.
- **HOME** (Tekan): Menampilkan layar Beranda bila telah dinyalakan.

### 7 Tombol **MENU/CAMERA**

- **MENU** (Tekan): Memunculkan menu pintasan.
- **CAMERA** (Tahan): Menampilkan gambar dari kamera yang terhubung.

### 8 Tombol **MUTE/VOICE**

- **MUTE** (Tekan): Mematikan suara.
- **VOICE** (Tahan): Mengaktifkan pemanggilan dengan suara.
- $\boxed{9}$  Tombol Volume  $\blacktriangle/\blacktriangledown$

### DDX4018BT

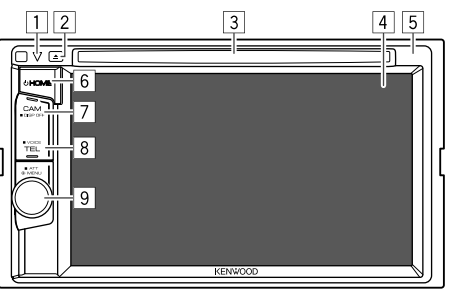

- 11 Tombol Reset/indikator Daya/indikator Keamanan
	- Menyetel-ulang unit.
	- Menyala saat unit dihidupkan.
	- Berkedip bila fungsi keamanan diaktifkan.
- $\sqrt{2}$  Tombol  $\triangle$
- 3 Lubang masuk
- 4 Layar (panel sentuh)
- 5 Panel monitor
- 6 Tombol **HOME**
	- (!) (Tekan): Menghidupkan daya.
	- (!) (Tahan): Mematikan daya.
	- **HOME** (Tekan): Menampilkan layar Beranda bila telah dinyalakan.
- 7 Tombol **CAM/DISP OFF**
	- **CAM** (Tekan): Menampilkan gambar dari kamera yang terhubung.
	- **DISP OFF** (Tahan): Mematikan layar.

### 8 Tombol **TEL/VOICE**

- **TEL** (Tekan): Menampilkan layar kendali telepon.
- **VOICE** (Tahan): Mengaktifkan pemanggilan dengan suara.
- 9 Tombol **Volume/MENU/ATT**
	- **Volume** (Putar): Menyesuaikan volume audio.
	- **MENU** (Tekan): Memunculkan menu pintasan.
	- **ATT** (Tahan): Memelankan suara.

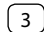

# **Cara menyetel-ulang unit Anda**

Jika unit gagal beroperasi dengan benar, tekan tombol reset.

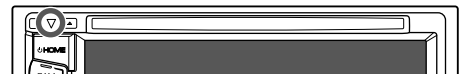

# **Menghidupkan daya**

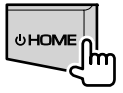

# **Mematikan daya**

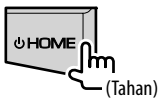

# **Membuat unit dalam keadaan siaga**

**1 Tampilkan layar pemilihan sumber/ pilihan.**

Pada layar Beranda, sentuh sebagaimana berikut:

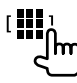

# **2 Pindahlah unit ke siaga.**

Pada layar pemilihan sumber/pilihan, sentuh sebagaimana berikut:

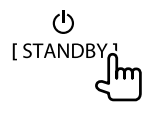

# **Mematikan layar**

# **Pada menu pintasan yang muncul**

# **1 Tampilkan menu pintasan yang muncul.**

DDX418BT/ DDX4018BT DDX418BTM

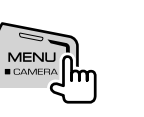

**2 Pada menu pintasan yang muncul, sentuh sebagaimana berikut:**

Display OFF

**Untuk menghidupkan layar:** Sentuh layar.

**Pada panel monitor** (Hanya untuk DDX4018BT)

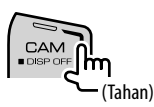

**Untuk menghidupkan layar:** Tekan dan tahan **DISP OFF** pada panel monitor, atau sentuh layar.

### **Menyesuaikan volume**

### DDX418BT/DDX418BTM

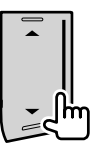

Anda dapat menyesuaikan volume (00 sampai 35) dengan menekan  $\blacktriangle$  untuk menaikkan dan menekan  $\blacktriangledown$ untuk menurunkan.

 $\bullet$  Menahan  $\blacktriangle$  akan menaikkan volume secara kontinu ke tingkat 15.

### DDX4018BT

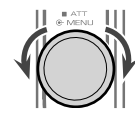

Anda dapat menyesuaikan volume (00 sampai 35) dengan memutar kenop ke kanan untuk menambah dan ke kiri untuk mengurangi.

# **Mematikan/memelankan suara**

DDX418BT/ DDX418BTM DDX4018BT

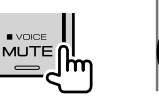

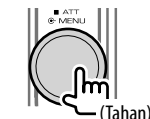

Indikator MUTE atau ATT menyala.

**Untuk membatalkan:** Tekan lagi tombol yang sama.

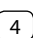

# **Pengaturan Awal**

Jika Anda baru pertama kali menyalakan unit ataupun menyetel-ulang unit, akan muncul layar **<Initial Setup>**.

### **Lakukan pengaturan awal.**

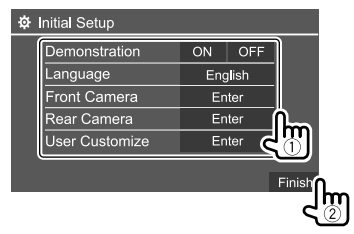

Misalnya, layar pengaturan awal untuk DDX418BT Setelah selesai, layar Beranda muncul.

### **<Demonstration>**

- **ON** (Awal): Mengaktifkan tampilan demo.
- **OFF**: Menonaktifkan tampilan demo.

### **<Language>**

Memilih bahasa teks yang digunakan untuk informasi yang tampil di layar.

- **English** (Awal)/**Español/Français/Deutsch/ Italiano/Nederlands/Ελληνικά/Português/Türkçe/ Čeština/Polski/Magyar/Руccĸий/ / / / / / /Bahasa Malaysia/Bahasa Indonesia/**
	- Untuk monitor eksternal, hanya tersedia bahasa Inggris/Spanyol/Prancis/Jerman/Italia/Belanda/ Rusia/Portugis. Jika bahasa lain telah dipilih, bahasa teks untuk monitor eksternal akan diatur ke bahasa Inggris.
- **GUI Language** (**Local** (Bahasa yang dipilih diatas)/ **English** (Awal)): Memilih bahasa yang digunakan untuk menampilkan tombol-tombol operasi dan item menu.

"Please Power Off" akan muncul saat setelan diubah. Matikan daya, kemudian nyalakan untuk mengaktifkan perubahan.

**<Front Camera>** (Halaman 36)

Buat pengaturan untuk menampilkan gambar dari kamera tampak depan yang terhubung.

**<Rear Camera>** (Halaman 36)

Buat pengaturan untuk menampilkan gambar dari kamera tampak belakang yang terhubung.

**<User Customize>** (Halaman 34)

Mengubah desain tampilan.

### **<Viewing Angle>**

Memilih sudut pandang sesuai dengan panel monitor untuk membuat panel lebih mudah dilihat.

• **Under 0°** (Awal)/**5°/10°/15°/20°**

# **Mengatur fungsi keamanan**

# **Mendaftarkan kode keamanan**

**1 Tampilkan layar Beranda.**

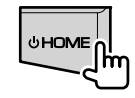

**2 Tampilkan layar <Security Code Set>.**

Pada layar Beranda, sentuh sebagaimana berikut:

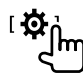

Kemudian, pada layar **<Setup>**, sentuh sebagaimana berikut: **[System] <Security Code> : [Set]**

**3 Masukkan nomor empat angka (**1**), lalu konfirmasikan entri tersebut (**2**).**

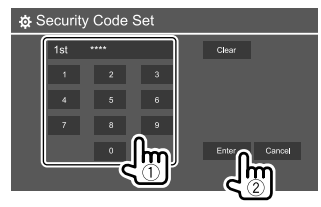

- Untuk menghapus entri terakhir, sentuh **[Clear]**.
- Untuk membatalkan pengaturan, sentuh **[Cancel]**.

# **Memulai**

### **4 Ulangi langkah 3 untuk mengonfirmasikan kode keamanan.**

Sekarang, kode keamanan Anda telah terdaftar.

### **Untuk mengosongkan kode keamanan yang telah terdaftar:** Sentuh **[CLR]** untuk **<Security Code>** pada langkah 2.

Kemudian, masukkan kode keamanan saat ini untuk mengosongkan dan sentuh **[Enter]**.

• Bila unit telah direset atau dilepaskan dari aki, Anda perlu memasukkan kode keamanan. Masukkan kode keamanan yang benar, lalu sentuh **[Enter]**.

# **Mengaktifkan fungsi keamanan**

Anda dapat mengaktifkan kode keamanan untuk melindungi sistem penerima terhadap pencurian.

# **1 Menampilkan layar pengaturan <Setup>.**

Pada layar Beranda, sentuh sebagaimana berikut:

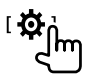

# **2 Aktifkan fungsi keamanan.**

Pada layar pengaturan **<Setup>**, sentuh sebagaimana berikut:

**[System] <SI>: [ON]**

Fungsi keamanan telah diaktifkan. Indikator keamanan pada panel monitor akan berkedip bila pengapian mobil telah dimatikan.

**Untuk menonaktifkan fungsi keamanan:** Sentuh **[OFF]** pada langkah 2.

# **Pengaturan jam**

**1 Tampilkan layar Beranda.**

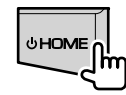

# **2 Tampilkan layar <Clock>.**

Pada layar Beranda, sentuh sebagaimana berikut:

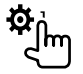

Kemudian, pada layar **<Setup>**, sentuh sebagaimana berikut:

# **[System] <Clock> : [Enter]**

• Anda juga dapat menampilkan layar **<Clock>** dengan menyentuh bagian jam pada layar Beranda.

# **3 Setel waktu jam.**

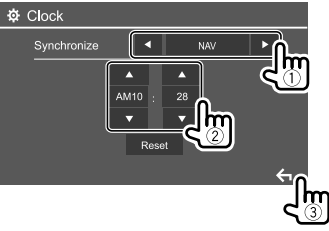

Misalnya, layar pengaturan jam untuk DDX418BT

### **<Synchronize>**

- **NAV**\*: Menyinkronkan waktu jam dengan unit navigasi terhubung.
- **Radio Data System**: Menyinkronkan waktu jam dengan FM Radio Data System.
- **OFF**: Menyetel jam secara manual. Sentuh **[**J**]**/**[**K**]** Untuk menyesuaikan jam, lalu menit.
- Sentuh **[Reset]** akan mengatur menit ke "00".
- \* Hanya muncul bila unit navigasi terhubung.

# **Beragam Layar dan Operasi eragam**

Anda dapat menampilkan atau mengubah ke sumber lain kapan saja untuk menampilkan informasi, mengubah sumber AV, mengubah pengaturan, dll.

# **Layar Beranda**

Bila Anda menghidupkan daya untuk pertama kali, layar Beranda akan muncul.

- Anda dapat menyesuaikan layar Beranda. (Halaman 35)
- Untuk menampilkan layar Beranda dari layar lain, tekan **HOME**.

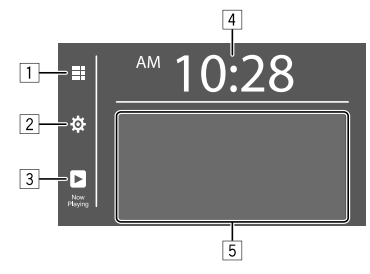

Menyentuh tombol operasi akan melakukan tindakan berikut:

- 11 Menampilkan semua pilihan dan sumber pemutaran.
- 2 Menampilkan layar **<Setup>**.
- 3 Menampilkan layar kendali sumber yang dimainkan saat ini.
- 4 Menampilkan layar **<Clock>**.
- 5 Memilih atau mengubah sumber pemutaran.

# $\blacksquare$  Sumber dan pilihan pemutaran yang **tersedia**

Sentuh  $\boxed{1}$  untuk menampilkan layar pemilihan sumber/pilihan.

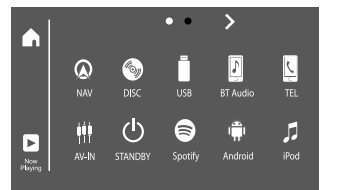

Misalnya, layar pemilihan sumber/pilihan untuk DDX418BT

Menyentuh tombol operasi akan melakukan tindakan berikut:

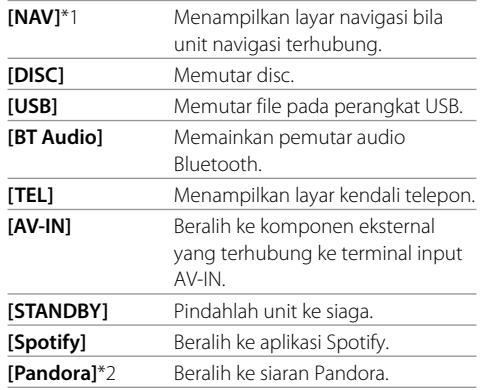

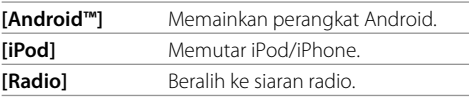

**Untuk mengubah halaman:** Sentuh [ $\frac{1}{2}$ ]/[ $\zeta$ ]. Halaman saat ini ditampilkan dengan indikator halaman di bagian atas layar.

**Untuk kembali ke layar Beranda:** Sentuh [ $\bigcap$ ] pada layar pemilihan sumber/pilihan.

- \*1 Hanya dapat dipilih ketika unit navigasi terhubung.
- \*2 Hanya untuk DDX4018BT.

# **Layar kendali sumber**

Anda dapat melakukan operasi pemutaran dari layar kendali sumber selama pemutaran.

- Tombol-tombol operasi dan informasi yang ditampilkan berbeda-beda, bergantung pada sumber/jenis disc/jenis file yang sedang diputar.
- Jika tombol operasi tidak ditampilkan pada layar, sentuh layar untuk menampilkannya.

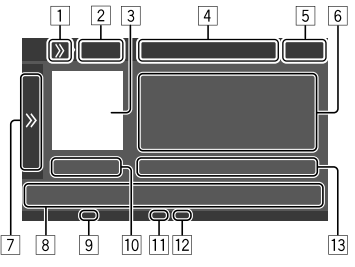

Misalnya, layar sumber pemutaran audio umum untuk DDX418BT

- 1 Menampilkan/menyembunyikan tombol pintasan pemilihan sumber.
- 2 Sumber pemutaran atau jenis media
- 3 Gambar/artwork (ditampilkan jika file berisi informasi)
- 4 Tombol pintasan pemilihan sumber
	- Menyentuh  $[\lambda]$  di  $\boxed{1}$  untuk menampilkan tombol, atau **[ ]** untuk menyembunyikannya.
- 5 Tampilan jam
- 6 Informasi track/file/lagu/video
	- Menyentuh **[<]** akan menggulung teks jika tidak semua teks ditampilkan.
- 7 Menampilkan/menyembunyikan tombol operasi lain yang tersedia\*
- 8 Tombol operasi\*
- 9 Indikator IN (menyala saat disc dimasukkan)
- p Waktu pemutaran/status pemutaran
- [11] Indikator mode pemutaran (Berulang/Acak)
- [12] Indikator jenis file
- [13] Informasi item pemutaran saat ini (no. folder/no. file/no. track/jumlah nomor track/ jenis file pemutaran)
- \* Lihat berikut "Tombol operasi umum pada layar kendali sumber".

### **Tombol operasi umum pada layar kendali sumber**

- Penampilan tombol operasi mungkin berbeda, walau demikian tombol operasi yang serupa memiliki pengoperasian yang sama.
- Tombol operasi yang tersedia berbeda-beda, bergantung pada sumber yang dipilih atau perangkat yang dihubungkan.

Menyentuh tombol operasi akan melakukan tindakan berikut:

 $\sqrt{7}$ 

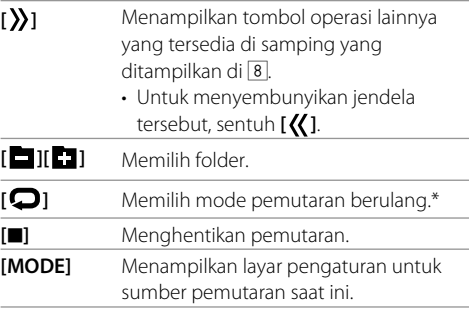

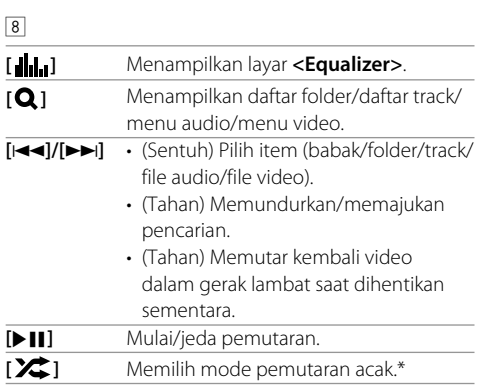

\* Tentang mode pemutaran:

- Mode pemutaran yang tersedia berbeda-beda, bergantung pada sumber, jenis disc, perangkat yang dihubungkan, dll.
- Anda tidak dapat mengaktifkan mode pemutaran berulang dan acak sekaligus.
- Untuk membatalkan mode pemutaran, sentuh berulang sampai indikator menghilang.

# **Beragam Layar dan Operasi eragam**

# **Menggunakan menu pintasan yang muncul**

Saat menampilkan layar kendali sumber, Anda dapat pindah ke layar lain dengan menyentuh tombol operasi pada menu pintasan yang muncul.

### **1 Tampilkan menu pintasan yang muncul.**

DDX418BT/ DDX4018BT DDX418BTM

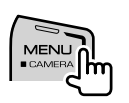

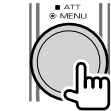

## **2 Pilih item yang akan dituju dengan menyentuh sebagaimana berikut:**

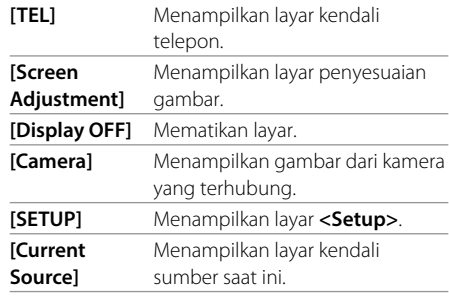

**Untuk menutup menu yang muncul:** Sentuh layar di mana saja selain menu pintasan yang muncul.

# **Menggunakan operasi layar sentuh selama pemutaran**

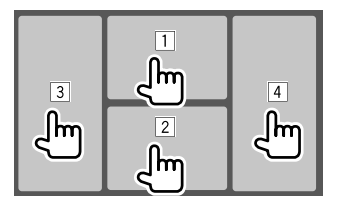

Menyentuh area ini akan melakukan tindakan berikut:

- 1 Menampilkan menu kendali video saat memainkan video.
- 2 Saat memainkan video: Menampilkan layar kendali sumber.

Saat memainkan file audio: Menampilkan tombol operasi pemutaran.

- 3 Lanjut ke babak/track sebelumnya.\*
- 4 Lanjut ke babak/track berikutnya.\*

### \* Tidak tersedia untuk video dari komponen luar (AV-IN).

# **Layar pengaturan/daftar**

Di bawah ini adalah tombol operasi umum yang muncul pada layar pengaturan/daftar.

- Penampilan tombol operasi mungkin berbeda, walau demikian tombol operasi yang serupa memiliki pengoperasian yang sama.
- Tombol operasi yang tersedia berbeda-beda, bergantung pada layar pengaturan. Tidak semua tombol operasi ini ditampilkan di setiap layar.

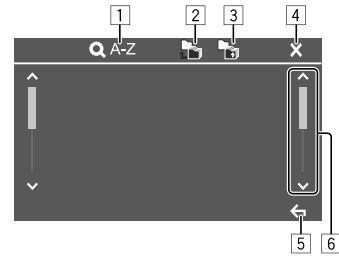

Menyentuh tombol operasi akan melakukan tindakan berikut:

- 1 Memasukkan abjad yang dicari\* untuk menampilkan daftar item dalam urutan abjad. Bila keypad muncul, sentuh huruf pertama yang ingin Anda cari.
- 2 Mengembalikan ke folder root.
- 3 Mengembalikan ke lapisan sebelumnya.
- 4 Menutup layar saat ini.
- 5 Keluar dari layar saat ini atau kembali ke layar sebelumnya.
- 6 Mengubah halaman agar menampilkan item lebih banyak.
- \* Pencarian abjad tidak tersedia bila daftar putar telah dipilih.

# **Disc**

- Jika disc tidak memiliki menu apapun, semua track yang ada akan diputar berulang-ulang sampai Anda mengganti sumber atau mengeluarkan disc.
- Untuk mengetahui jenis disc, jenis file yang dapat diputar dan informasi lainnya, lihat halaman 47 dan 48.
- Jika " $\bigcirc$ " muncul di layar, unit tidak dapat menerima operasi yang Anda coba lakukan.
	- Dalam beberapa kasus, tanpa menunjukkan " $\mathbb{Q}$ ", operasi tidak akan diterima.
- Ketika memutar disc yang ber-enkode multi-channel, maka sinyal multi-channel akan di-downmix.

# **Memasukkan disc**

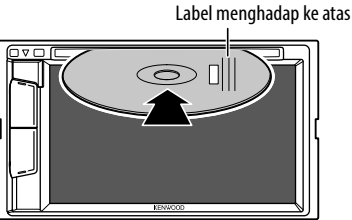

Misalnya, memasukkan disc untuk DDX418BT

Sumber berganti menjadi "DISC" dan pemutaran dimulai.

• Indikator IN menyala saat disc dimasukkan.

# **Mengeluarkan disc**

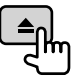

- Saat melepas disc, tarik secara horizontal.
- Anda dapat mengeluarkan disc saat memainkan sumber AV lain.
- Jika disc yang telah keluar tidak dilepas dalam waktu 15 detik, disc akan secara otomatis masuk kembali demi melindungi dari debu.

# **Operasi pemutaran**

# **Informasi pemutaran audio dan operasi tombol**

- Untuk informasi pemutaran, lihat "Layar kendali sumber" di halaman 8
- Untuk mengetahui operasi tombol pada panel sentuh, lihat "Tombol operasi umum pada layar kendali sumber" di halaman 8.

# **Memilih folder/track pada daftar**

# **1 Menampilkan daftar folder/track.**

Pada layar kendali sumber, sentuh sebagaimana berikut:

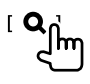

**2 Pilih folder (**1**), lalu item (**2**) dalam folder yang dipilih.**

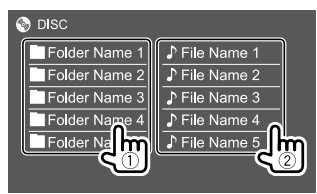

Pilih sebuah item di setiap tingkatan hingga Anda sampai ke dan memilih file yang diinginkan.

# **Pengaturan pemutaran disc**

• Item yang tersedia pada layar **<DISC Mode>** berbeda-beda, bergantung pada jenis disc/file yang sedang diputar.

# **1 Tampilkan layar <DISC Mode>.**

Pada layar kendali sumber, sentuh sebagaimana berikut:

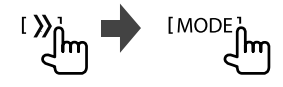

# **Video**

# **2 Buat pengaturan.**

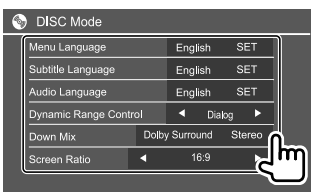

### **<Menu language>**\*1

Memilih bahasa menu disc awal. (Awal: **English**)

### **<Subtitle language>**\*1

Memilih bahasa subtitel awal atau mematikan subtitel (**Off**). (Awal: **English**)

### **<Audio language>**\*1

Memilih bahasa audio awal. (Awal: **English**)

### **<Dynamic Range Control>**

Anda dapat mengubah jangkauan dinamis saat memutar disc yang dikodekan dengan Dolby Digital.

- **Wide**: Menghasilkan suara yang kuat pada volume rendah dengan jangkauan dinamis penuh.
- **Normal**: Mengurangi jangkauan dinamis.
- **Dialog** (Awal): Menghasilkan dialog film yang lebih jelas.

### **<Down Mix>**

Saat memutar disc multi-channel, pengaturan ini memengaruhi sinyal yang dihasilkan melalui speaker depan dan/atau belakang.

- **Dolby Surround**: Menghasilkan audio surround multi-channel dengan menghubungkan amplifier yang kompatibel dengan Dolby Surround.
- **Stereo** (Awal): Mereproduksi suara pemutaran stereo.

### **<Screen Ratio>**

Memilih jenis monitor untuk menonton gambar layar lebar pada monitor eksternal.

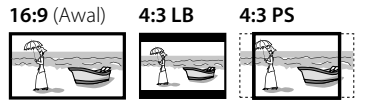

### **<File Type>**\*2

Memilih jenis file pemutaran jika sebuah disc berisi berbagai jenis file.

- **Audio**: Memutar file audio.
- **Still image**: Memutar file gambar diam.
- **Video**: Memutar file video.
- **Audio&Video** (Awal): Memutar file audio dan file video.
- \*1 Untuk mengetahui daftar kode bahasa, lihat halaman 48.
- \*2 Untuk jenis file yang dapat diputar, lihat halaman 47. Jika disc tidak berisi jenis file yang dipilih, maka file yang ada akan diputar dalam urutan sebagai berikut: audio, video, lalu still picture (gambar diam). Anda dapat mengubah pengaturan hanya saat pemutaran dihentikan.

### **Operasi pemutaran**

## **Informasi pemutaran video pada layar kendali sumber**

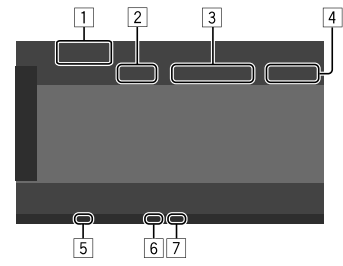

Misalnya, layar kendali sumber pemutaran video untuk DDX418BT

- 1 Jenis media
- 2 Status pemutaran
- 3 Informasi item pemutaran saat ini

(no. judul/no. babak/no. folder/no. file/no. track)

- 4 Waktu pemutaran
- 5 Indikator IN (menyala saat disc dimasukkan)
- 6 Indikator mode pemutaran (Berulang/Acak)
- 7 Indikator jenis file

# **Operasi kendali menu video**

Anda dapat menampilkan kendali menu video saat pemutaran video.

• Tombol operasi yang tersedia berbeda-beda, bergantung pada jenis disc dan jenis file yang dipilih.

### **Pemutaran video selain VCD**

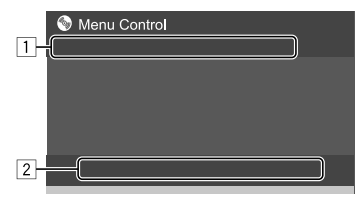

Misalnya, layar kendali menu video untuk DDX418BT

Menyentuh tombol operasi akan melakukan tindakan berikut:

 $\sqrt{1}$ 

- **[ZOOM]**\*1 Menampilkan layar pemilihan ukuran gambar.
	- 1 Sentuh **[ Zoom]** untuk mengubah tingkat perbesaran gambar (**Zoom1**,
		- **Zoom2**, **Zoom3**, **Full**: Awal).
	- 2 Sentuh **[**J**] [**K**] [**H**] [**I**]** untuk menggerakkan bingkai zoom.
- **[Aspect]** Tampilkan layar pemilihan rasio aspek. Sentuh **[ Aspect**] untuk memilih rasio aspek.

**<Full>**\*2: Untuk gambar asli 16:9 sinyal 4:3 sinyal 16:9

Ω

**<Just>**: Untuk menampilkan gambar 4:3 secara alami pada layar lebar

sinyal 4:3 sinyal 16:9

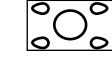

**<Normal>**\*2: Untuk gambar asli 4:3 sinyal 4:3 sinyal 16:9

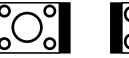

**<Auto>**: Untuk sumber berupa "DISC" dan "USB" saja: Rasio aspek secara otomatis dipilih untuk menyesuaikan dengan sinyal yang masuk.

### **[Picture Adjust]**

Menampilkan layar penyesuaian gambar. 1 Sentuh **[DIM ON]** atau **[DIM OFF]**

- untuk mengaktifkan atau menonaktifkan peredup.
- 2 Sentuh **[+]**/**[–]** untuk menyesuaikan item lainnya.
- **<Bright>**: Menyesuaikan kecerahan (–15 sampai +15).
- **<Contrast>**: Menyesuaikan kontras (–10 sampai +10).
- **<Black>**: Menyesuaikan kegelapan (–10 sampai +10).
- **<Color>**: Menyesuaikan warna (–10 sampai +10).
- **<Tint>**: Menyesuaikan sepuhan (–10 sampai +10).
- **<Sharpness>**: Menyesuaikan ketajaman (–2 sampai +2).

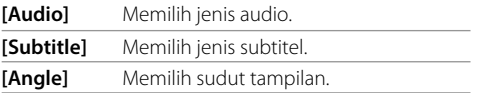

- \*1 Jika [Aspect] diatur ke <Just> atau <Auto>, gambar akan di-zoom dengan rasio aspek pengaturan <Full>. Fitur ini mungkin tidak digunakan untuk beberapa sumber video.
- \*2 Saat DivX diputar dengan <Screen Ratio> diatur ke [16:9] (Halaman 11 untuk disc/Halaman 14 untuk USB), rasio aspek mungkin tidak diatur dengan benar.

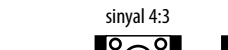

# **Video**

### 2

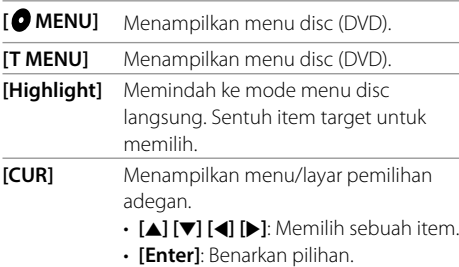

• **[Return]**: Kembali ke layar sebelumnya.

### **Pemutaran video untuk VCD**

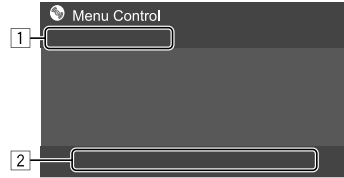

Misalnya, layar kendali menu video untuk DDX418BT

Menyentuh tombol operasi akan melakukan tindakan berikut:

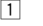

# **[ZOOM]**

Lihat "Pemutaran video selain VCD" pada halaman 12. **[Aspect] [Picture** 

### **Adjust]**

 $\sqrt{2}$ 

- **[ MENU]** Menampilkan menu disc.
- **[Audio]** Pilih saluran audio (**ST**: stereo, **L**: kiri, **R**: kanan).
- **[Direct]**\* Menampilkan atau menyembunyikan tombol pemilihan langsung.
	- 1 Sentuh **[DIR/CLR]** untuk memilih track secara langsung pada VCD.
	- 2 Sentuh nomor (**[0]**, **[1]** sampai **[9]**) untuk memilih track yang diinginkan.
	- 3 Sentuh **[Enter]** untuk mengonfirmasikan.

Untuk menghapus entri terakhir, sentuh **[DIR/CLR]**.

**[Return]** Menampilkan layar sebelumnya atau menu.

\* Anda perlu menghentikan pemutaran untuk menonaktifkan fungsi PBC saat memutar VCD dengan PBC diaktifkan.

# **USB**

Anda dapat menghubungkan perangkat yang dikategorikan sebagai penyimpanan massal USB seperti memori USB, pemutar audio digital, dsb. ke unit.

- Untuk mengetahui jenis disc yang dapat diputar dan informasi lainnya, lihat halaman 47 dan 49.
- Anda tidak dapat menghubungkan PC atau HDD portabel ke terminal input USB.
- Anda tidak dapat menghubungkan perangkat USB lewat hub USB.

**Menghubungkan perangkat USB**

# Perangkat USB\* (dijual bebas) Panel belakang 990

Sumber berganti menjadi "USB" dan pemutaran dimulai.

- Semua track di dalam perangkat USB akan dimainkan secara berulang sampai Anda mengganti sumbernya atau melepaskan perangkat USB.
- \* Gunakan CA-U1EX untuk memperpanjang kabel jika diperlukan. (Maks 500 mA, 5 V)

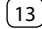

### **Operasi pemutaran**

# **Informasi pemutaran dan operasi tombol**

- Untuk informasi pemutaran, lihat "Layar kendali sumber" di halaman 8
- Untuk mengetahui operasi tombol pada panel sentuh, lihat "Tombol operasi umum pada layar kendali sumber" di halaman 8.

# **Memilih jenis file yang akan diputar**

Anda dapat menentukan jenis file yang akan diputar.

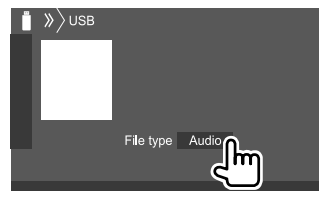

Misalnya, layar kendali sumber USB untuk DDX418BT

Pilih jenis file sebagaimana berikut:

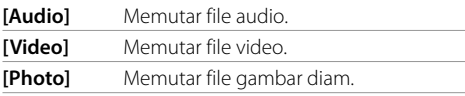

Jika USB tidak berisi jenis file yang dipilih, maka file yang ada akan diputar dalam urutan sebagai berikut: audio, video, lalu still picture (gambar diam). Anda dapat mengubah pengaturan hanya saat pemutaran dihentikan.

# **Memilih folder/track pada daftar**

# **1 Menampilkan daftar folder/track.**

Pada layar kendali sumber, sentuh sebagaimana berikut:

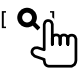

**2 Pilih folder (**1**), lalu item (**2**) dalam folder yang dipilih.**

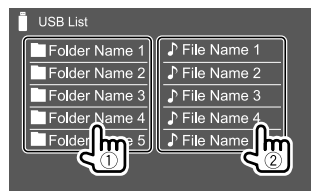

Pilih sebuah item di setiap tingkatan hingga Anda sampai ke dan memilih file yang diinginkan.

# **Pengaturan untuk pemutaran USB**

## **1 Tampilkan layar <USB Mode>.**

Pada layar kendali sumber, sentuh sebagaimana berikut:

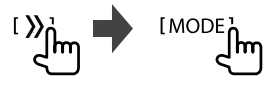

# **2 Buat pengaturan.**

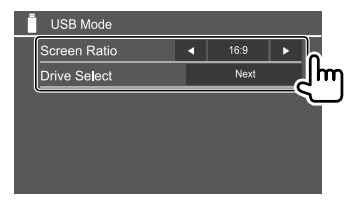

### **<Screen Ratio>**

Memilih jenis monitor untuk menonton gambar layar lebar pada monitor eksternal.

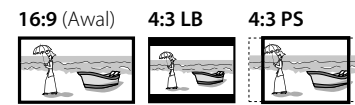

### **<Drive Select>**

• **Next**: Beralih di antara memori internal dan sumber memori dari perangkat yang terhubung (seperti ponsel).

# **Android**

Unit ini mendukung aplikasi Android™, KENWOOD Music Play. Bila Anda menggunakan KENWOOD Music Play lewat unit ini, Anda dapat mencari file audio berdasarkan genre, artis, album, daftar putar, dan lagu.

• Untuk informasi lebih lanjut tentang KENWOOD Music Play, kunjungi <www.kenwood.com/cs/ce/>.

# **Persiapan**

# **Menginstal KENWOOD Music Play**

Instal aplikasi Android™, KENWOOD Music Play pada perangkat Android Anda terlebih dahulu.

- Bila perangkat Android yang kompatibel telah terhubung, "Press [VIEW] to install KENWOOD MUSIC PLAY APP" akan ditampilkan pada perangkat Android. Ikuti instruksi untuk menginstal aplikasi.
- Anda juga dapat menginstal versi terbaru KENWOOD Music Play pada perangkat Android sebelum menghubungkannya.

# **Menghubungkan perangkat Android**

Unit ini mendukung Android OS 4.1 ke atas.

- Beberapa perangkat Android (dengan OS 4.1 ke atas) mungkin tidak mendukung penuh Android Open Accessory (AOA) 2.0.
- Jika perangkat Android mendukung perangkat penyimpanan massal dan AOA 2.0, unit ini akan selalu memutar melalui AOA 2.0 sebagai prioritas.

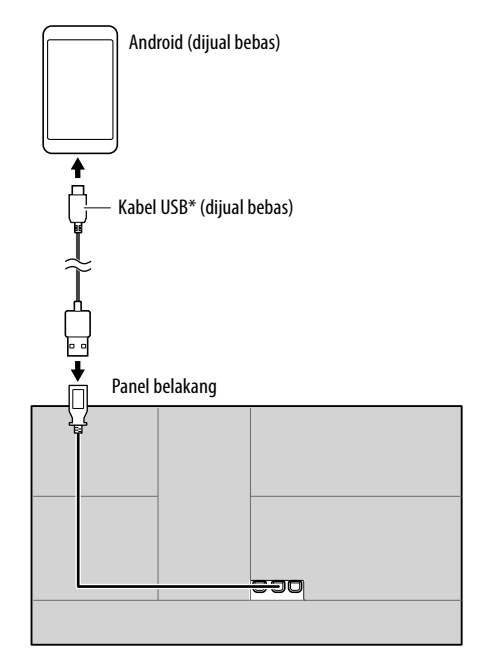

# **Mulailah pemutaran**

- **1 Menghidupkan KENWOOD Music Play pada perangkat Android Anda.**
- **2 Pilih "Android" sebagai sumber.**

# **Operasi pemutaran**

# **Informasi pemutaran dan operasi tombol**

- Untuk informasi pemutaran, lihat "Layar kendali sumber" di halaman 8
- Untuk mengetahui operasi tombol pada panel sentuh, lihat "Tombol operasi umum pada layar kendali sumber" di halaman 8.

# **Memilih track dari menu**

# **1 Tampilkan menu audio.**

Pada layar kendali sumber, sentuh sebagaimana berikut:

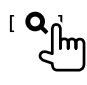

**2 Pilih sebuah kategori (**1**), lalu pilih sebuah item yang diinginkan (**2**).**

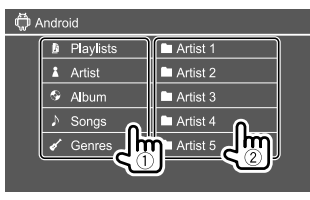

Pilih sebuah item di setiap tingkatan hingga Anda sampai ke dan memilih file yang diinginkan.

# **Pengaturan untuk pemutaran Android**

# **1 Tampilkan layar <Android MODE>.**

Pada layar kendali sumber, sentuh sebagaimana berikut:

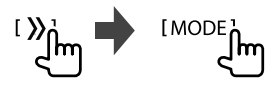

# **2 Buat pengaturan.**

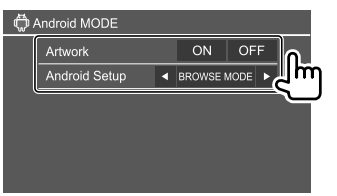

### **<Artwork>**

- **ON** (Awal): Menampilkan artwork file yang sedang diputar.
- **OFF**: Menyembunyikan artwork file yang sedang diputar.

### **<Android Setup>**

- **BROWSE MODE** (Awal): Mengendalikan dari unit (menggunakan aplikasi KENWOOD Music Play).
- **HAND MODE**: Mengendalikan aplikasi pemutar media lainnya dari perangkat Android (tanpa menggunakan aplikasi KENWOOD Music Play).
	- Anda dapat memutar/menghentikan sementara atau melompati file dari unit ini.

# **Android iPod/iPhone Pod/iPhone**

# **Menghubungkan iPod/iPhone**

- Untuk jenis file iPod/iPhone yang dapat diputar dan informasi lainnya, lihat halaman 50.
- Anda tidak dapat menonton video.

### **Koneksi kabel**

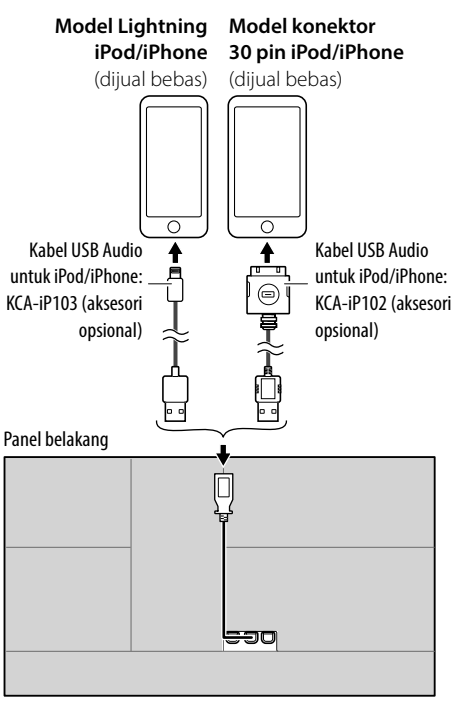

### **Koneksi Bluetooth**

Memasangkan iPod/iPhone dengan unit ini melalui Bluetooth. (Halaman 26)

# **Memilih perangkat pemutaran lewat metode koneksi**

Lihat **<Smartphone Setup>** di halaman 37 untuk informasi lebih lanjut.

# **Operasi pemutaran**

# **Informasi pemutaran dan operasi tombol**

- Untuk informasi pemutaran, lihat "Layar kendali sumber" di halaman 8
- Untuk mengetahui operasi tombol pada panel sentuh, lihat "Tombol operasi umum pada layar kendali sumber" di halaman 8.

Operasi tombol tambahan. Menyentuh tombol operasi akan melakukan tindakan berikut:

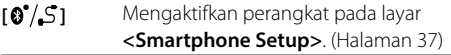

# **Memilih file audio dari menu**

# **1 Tampilkan menu audio.**

Pada layar kendali sumber, sentuh sebagaimana berikut:

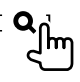

# **iPod/iPhone Pod/iPhone**

# **Radio**

**2 Pilih sebuah kategori (**1**), lalu pilih sebuah item yang diinginkan (**2**).**

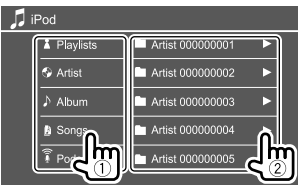

Pilih sebuah item di setiap tingkatan hingga Anda sampai ke dan memilih file yang diinginkan.

• Kategori yang tersedia berbeda-beda, bergantung pada jenis iPod/iPhone.

# **Pengaturan untuk pemutaran iPod/iPhone**

# **1 Tampilkan layar <iPod Mode>.**

Pada layar kendali sumber, sentuh sebagaimana berikut:

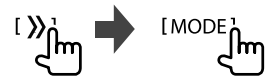

# **2 Buat pengaturan.**

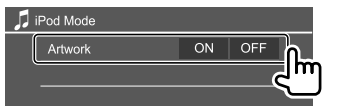

### **<Artwork>**

- **ON** (Awal): Menampilkan artwork file yang sedang diputar.
- **OFF**: Menyembunyikan artwork file yang sedang diputar.

# **Mendengarkan radio**

# **Informasi pemutaran pada layar kendali sumber**

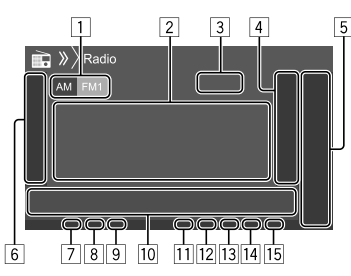

- 1 Memilih band (AM/FM1/FM2/FM3)
- 2 Informasi teks
	- Menyentuh **[<]** akan menggulung teks jika tidak semua teks ditampilkan.
	- Menyentuh **[Radio Text]** akan memindah informasi antara Radio Text , Radio Text Plus, dan kode PTY.
- 3 Frekuensi stasiun saat ini
- 4 Menampilkan jendela stasiun terprogram (Halaman 19)
- 5 **[P1] [P5]**
	- (Sentuh) Pilih stasiun terprogram.
	- (Tahan) Pra-atur stasiun saat ini.
- 6 Menampilkan/menyembunyikan tombol operasi lain yang tersedia\*
- 7 Indikator NEWS
- 8 Indikator AF
- 9 Indikator TI
- 10 Tombol operasi\*

# **ITL** Indikator ST/MONO

Indikator ST menyala saat menerima siaran FM stereo dengan kekuatan sinyal yang memadai.

- 12 Indikator mode pencarian
- $\overline{13}$  Indikator LOS
- 14 Indikator RDS
- 15 Indikator FON

Indikator EON menyala bila stasiun Radio Data System mengirim sinyal EON.

\* Lihat berikut "Tombol operasi pada kendali sumber".

### **Tombol operasi pada layar kendali sumber**

- Penampilan tombol operasi mungkin berbeda, walau demikian tombol operasi yang serupa memiliki pengoperasian yang sama.
- Lihat juga "Tombol operasi umum pada layar kendali sumber" di halaman 8.

Menyentuh tombol operasi akan melakukan tindakan berikut:

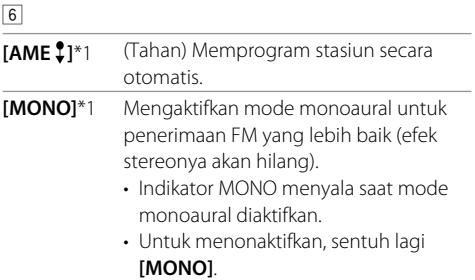

# **Radio**

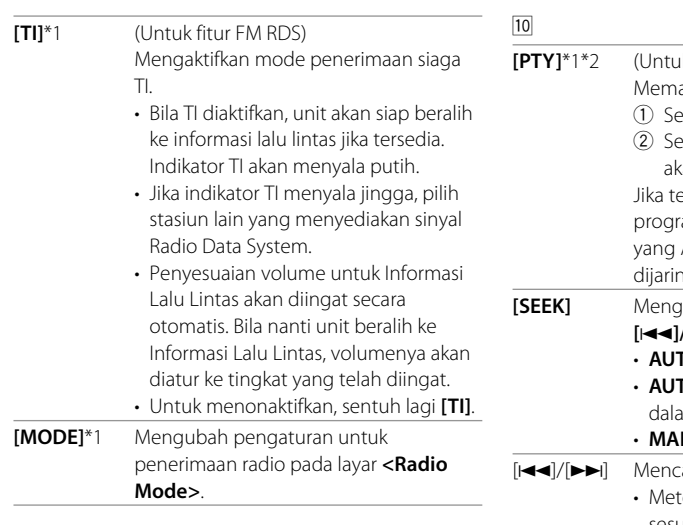

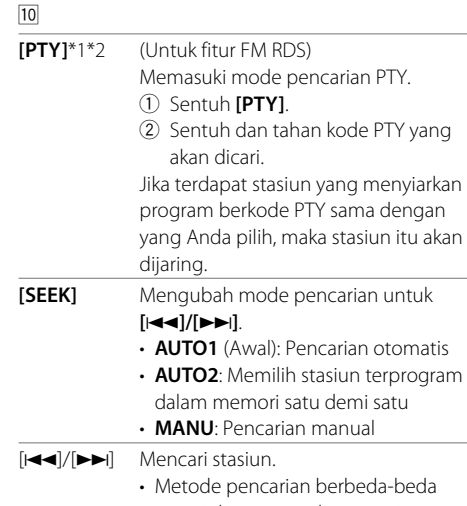

- sesuai dengan mode pencarian yang dipilih (lihat di atas).
- \*1 Hanya muncul saat FM dipilih sebagai sumber.
- \*2 Hanya tersedia Bahasa Inggris/Spanyol/Prancis/Jerman/ Belanda/Portugis untuk bahasa teks di sini. Jika memilih bahasa lain di <Language> (Halaman 37), bahasa teks akan diatur ke bahasa Inggris.

## **Memprogram stasiun di memori**

Anda dapat memprogram 5 stasiun di tiap band.

# **Membuat preset otomatis — AME (Memori Otomatis) (untuk FM saja)**

Pada layar kendali sumber, sentuh sebagaimana berikut:

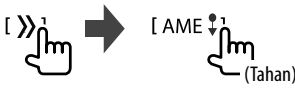

Stasiun lokal dengan sinyal terkuat akan dicari dan disimpan secara otomatis.

### **Membuat preset manual**

**1 Cari gelombang stasiun yang ingin Anda program.**

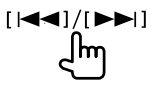

**2 Pilih nomor pra-atur untuk menyimpannya.**

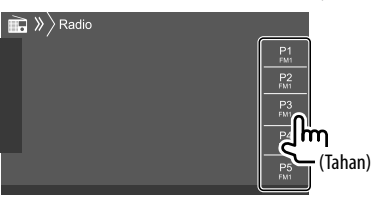

Misalnya, layar kendali sumber Radio untuk DDX418BT

Stasiun yang dipilih di langkah 1 akan disimpan ke dalam nomor terprogram **[P1]** hingga **[P5]** yang telah Anda pilih.

# **Memilih stasiun terprogram**

**1 Pilih band, lalu tampilkan jendela stasiun terprogram.** 

Pada layar kendali sumber, sentuh sebagaimana berikut:

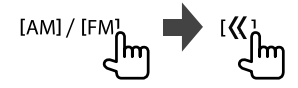

## **2 Pilih stasiun terprogram.**

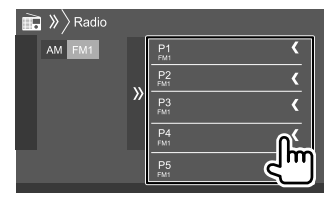

Misalnya, jendela stasiun terprogram untuk DDX418BT

**Untuk menyembunyikan jendela tersebut:** Sentuh **[ ]**.

# **Pengaturan untuk fitur FM Radio Data System lainnya**

**1 Tampilkan layar <Radio Mode>.**

Pada layar kendali sumber, sentuh sebagaimana berikut:

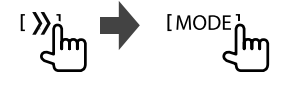

### **2 Buat pengaturan.**

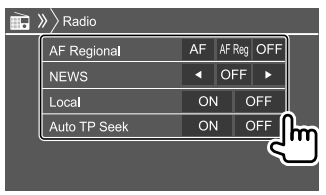

### **<AF Regional>**

Saat berkendara di area yang penerimaan FM-nya tidak memadai, unit ini akan secara otomatis menyambung ke stasiun FM Radio Data System lain dari jaringan yang sama, mungkin menyiarkan program yang sama dengan sinyal yang lebih kuat— Penerimaan Pelacakan Jaringan. Memilih mode Penerimaan Pelacakan Jaringan.

- **AF**: Beralih ke stasiun lain. Program mungkin berbeda dengan yang saat ini diterima. Indikator AF menyala.
- **AF Reg**: Beralih ke stasiun lain yang menyiarkan program sama. Indikator AF menyala.
- **OFF** (Awal): Menonaktifkan fungsi.

Indikator RDS menyala bila Penerimaan Pelacakan Jaringan diaktifkan dan stasiun FM Radio Data System ditemukan.

### **<NEWS>**\*

- **00min** sampai **90min**: Mengaktifkan Penerimaan Siaga Berita dengan memilih jangka waktu untuk menonaktifkan interupsi. Indikator NEWS menyala.
- **OFF** (Awal): Menonaktifkan fungsi.

### **<Local>**

- **ON**: Hanya memilih siaran stasiun FM yang bersinyal cukup kuat. Indikator LO.S menyala.
- **OFF** (Awal): Menonaktifkan fungsi.

### **<Auto TP Seek>**

- **ON** (Awal): Secara otomatis mencari stasiun yang lebih baik penerimaannya untuk informasi lalu lintas jika penerimaan stasiun saat ini buruk.
- **OFF**: Menonaktifkan fungsi.
- \* Penyesuaian volume untuk Informasi Lalu Lintas akan diingat secara otomatis. Bila nanti unit beralih ke Informasi Lalu Lintas, volumenya akan diatur ke tingkat sebelumnya.

Anda dapat melakukan streaming Pandora dari perangkat iPhone/iPod touch atau Android.

- Pandora hanya tersedia di beberapa negara tertentu. Untuk informasi lebih lanjut, kunjungi <www.pandora.com/legal>.
- Karena Pandora merupakan layanan pihak ketiga, maka spesifikasi dapat berubah tanpa pemberitahuan sebelumnya. Karena itu, kompatibilitas dapat terpengaruh atau sebagian atau semua layanan mungkin menjadi tidak tersedia.
- Sebagian fungsi Pandora tidak dapat dioperasikan dari unit ini.
- Bila ada masalah dalam penggunaan aplikasi, hubungi Pandora di

<pandora-support@pandora.com>

# **Persiapan**

# **Menginstal aplikasi**

Smartphone Anda harus memiliki Bluetooth terintegrasi dan profil berikut harus didukung:

- SPP (Serial Port Profile)
- A2DP (Advanced Audio Distribution Profile)

Buatlah koneksi Internet menggunakan LTE, 3G, EDGE, atau WiFi.

Pastikan Anda masuk ke aplikasi smartphone. Jika Anda tidak memiliki akun Pandora, Anda dapat membuatnya secara gratis dari smartphone Anda atau di <www.pandora.com>.

Instal aplikasi Pandora versi terbaru pada smartphone Anda.

- Untuk perangkat Android: Cari "Pandora" di Google play untuk menemukan dan menginstal versi terbarunya.
- Untuk iPhone/iPod touch: Cari "Pandora" di Apple iTunes App Store untuk menemukan dan menginstal versi terbarunya.

# **Menghubungkan perangkat Untuk perangkat Android**

Pasangkan perangkat Android dengan unit ini melalui Bluetooth. (Halaman 26)

### **Untuk iPhone/iPod touch**

- Lewat terminal input USB: Hubungkan iPhone/iPod touch dengan kabel. (Halaman 16)
- Untuk model Lightning: Gunakan KCA-iP103 (aksesori opsional).
- Untuk model konektor 30-pin: Gunakan KCA-iP102 (aksesori opsional).
- Lewat Bluetooth: Pasangkan iPhone/iPod touch dengan unit ini. (Halaman 26)

# **Memilih perangkat**

Untuk memilih perangkat pemutaran lewat metode koneksi yang akan digunakan, lihat **<Smartphone Setup>** pada halaman 37.

## **Operasi pemutaran**

# **Informasi pemutaran dan operasi tombol**

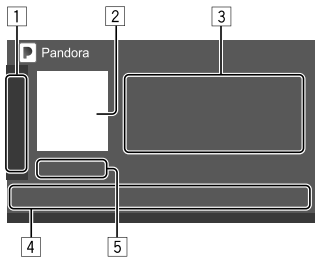

Anda juga dapat mengoperasikan Pandora dengan remote control (RC-DV340: disertakan atau KNA-RCDV331: dibeli secara opsional). Anda hanya dapat mengendalikan pemutaran, jeda, dan pelompatan dengan remote control.

1 Menampilkan/menyembunyikan tombol operasi lain yang tersedia\*

- 2 Data gambar
- 3 Informasi track
	- Menyentuh **[<]** akan menggulung teks jika tidak semua teks ditampilkan.
- 4 Tombol operasi\*
- 5 Waktu pemutaran/status pemutaran
- \* Lihat "Tombol operasi pada layar kendali sumber" di halaman 21.

### **Tombol operasi pada layar kendali sumber**

- Penampilan tombol operasi mungkin berbeda, walau demikian tombol operasi yang serupa memiliki pengoperasian yang sama.
- Lihat juga "Tombol operasi umum pada layar kendali sumber" di halaman 8.

Menyentuh tombol operasi akan melakukan tindakan berikut:

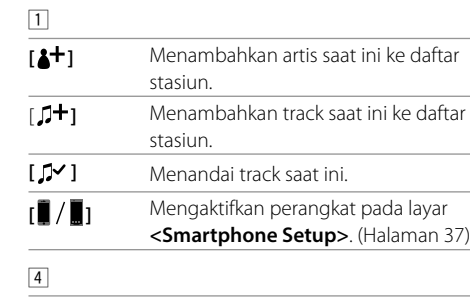

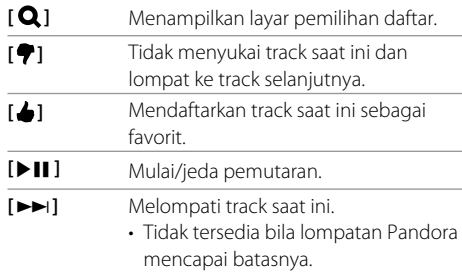

# **Memilih stasiun dari daftar**

# **1 Tampilkan layar pemilihan daftar.**

Pada layar kendali sumber, sentuh sebagaimana berikut:

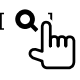

# **2 Pilih jenis daftar.**

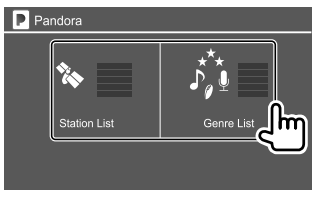

**[Station List]** Memilih dari nama-nama stasiun.

**[Genre List]** Memilih dari genre.

# **3 Pilih stasiun dari daftar.**

Pada daftar stasiun

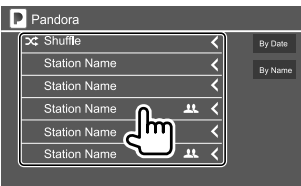

- Untuk memutar secara acak semua lagu dalam stasiun yang terdaftar, sentuh **[Shuffle]**.
- Untuk mengurutkan daftar dalam urutan kronologis terbalik, sentuh **[By Date]**.
- Untuk mengurutkan daftar dalam urutan abjad, sentuh **[By Name]**.
- $\cdot$  Indikator  $\Omega$ , muncul di sebelah kanan item bila stasiun dibagikan.

### Pada daftar genre

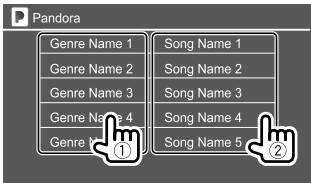

1 Pilih genre. 2 Pilih stasiun. Stasiun yang dipilih ditambahkan ke daftar stasiun.

BAHASA INDONESIA (21

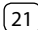

# **Spotify**

Dengan Spotify, musik Anda akan ada di mana saja. Ketika berolahraga, berpesta, atau bersantai, musik yang tepat siap Anda nikmati. Ada jutaan lagu di Spotify—dari favorit lama hingga hit terbaru. Tinggal pilih musik kesukaan Anda, atau biar Spotify yang memberi Anda kejutan.

Anda dapat melakukan streaming Spotify dari perangkat iPhone/iPod touch atau Android.

- Karena Spotify merupakan layanan pihak ketiga, maka spesifikasi dapat berubah tanpa pemberitahuan sebelumnya. Karena itu, kompatibilitas dapat terpengaruh atau sebagian atau semua layanan mungkin menjadi tidak tersedia.
- Sebagian fungsi Spotify tidak dapat dioperasikan dari unit ini.
- Bila ada masalah dalam penggunaan aplikasi, hubungi Spotify di <www.spotify.com>.

### **Persiapan**

# **Menginstal aplikasi**

Smartphone Anda harus memiliki Bluetooth terintegrasi dan profil berikut harus didukung:

- SPP (Serial Port Profile)
- A2DP (Advanced Audio Distribution Profile) Buatlah koneksi Internet menggunakan LTE, 3G, EDGE, atau WiFi.

Pastikan Anda masuk ke aplikasi smartphone. Jika Anda tidak memiliki akun Spotify, Anda dapat membuatnya secara gratis dari smartphone Anda atau di <www.spotify.com>.

Instal aplikasi Spotify versi terbaru pada smartphone Anda.

- Untuk perangkat Android: Cari "Spotify" di Google play untuk menemukan dan menginstal versi terbarunya.
- Untuk iPhone/iPod touch: Cari "Spotify" di Apple iTunes App Store untuk menemukan dan menginstal versi terbarunya.

# **Menghubungkan perangkat Untuk perangkat Android**

Pasangkan perangkat Android dengan unit ini melalui Bluetooth. (Halaman 26)

### **Untuk iPhone/iPod touch**

- Lewat terminal input USB: Hubungkan iPhone/iPod touch dengan kabel. (Halaman 16)
	- Untuk model Lightning: Gunakan KCA-iP103 (aksesori opsional).
	- Untuk model konektor 30-pin: Gunakan KCA-iP102 (aksesori opsional).
- Lewat Bluetooth: Pasangkan iPhone/iPod touch dengan unit ini. (Halaman 26)

# **Memilih perangkat**

Untuk memilih perangkat pemutaran lewat metode koneksi yang akan digunakan, lihat **<Smartphone Setup>** pada halaman 37.

## **Operasi pemutaran**

# **Informasi pemutaran dan operasi tombol**

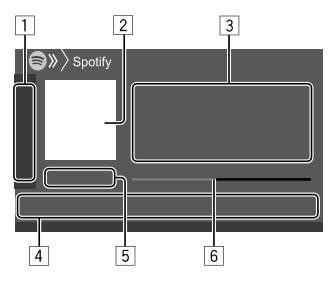

Anda juga dapat mengoperasikan Spotify dengan remote control (RC-DV340: disertakan atau KNA-RCDV331: dibeli secara opsional). Anda hanya dapat mengendalikan pemutaran, jeda, dan pelompatan dengan remote control.

- 1 Menampilkan/menyembunyikan tombol operasi lain yang tersedia\*
- 2 Data gambar
- 3 Informasi track
	- Menyentuh **[<]** akan menggulung teks jika tidak semua teks ditampilkan.
	- Menyentuh  $\left[\mathbf{a}^{\bullet}\right]$ / $\left[\mathbf{0}\right]$  akan mengubah informasi yang ditampilkan di antara artis  $\left(\mathbf{f}\right)$  dan album  $($ ( $)$ )
- 4 Tombol operasi\*
- 5 Waktu pemutaran/status pemutaran
- 6 Bilah kemajuan
- \* Lihat "Tombol operasi pada layar kendali sumber" di halaman 23.

# **Spotify**

### **Tombol operasi pada layar kendali sumber**

- Penampilan tombol operasi mungkin berbeda, walau demikian tombol operasi yang serupa memiliki pengoperasian yang sama.
- Lihat juga "Tombol operasi umum pada layar kendali sumber" di halaman 8.

Menyentuh tombol operasi akan melakukan tindakan berikut:

### $\Box$

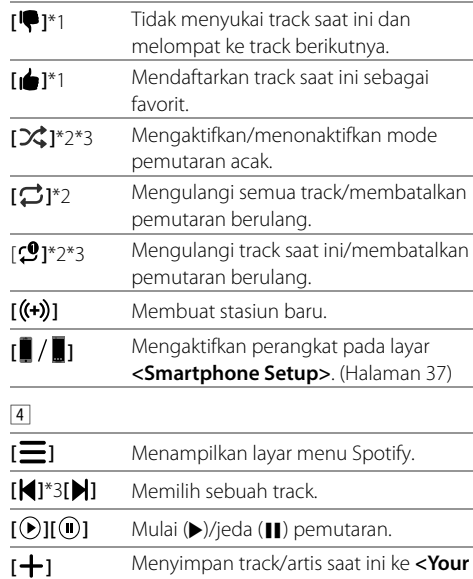

**Music>**.

- \*1 Tidak tersedia untuk track dalam daftar putar.
- \*2 Tidak tersedia untuk track dalam Radio.
- \*3 Tersedia hanya untuk pengguna akun premium.

# **Membuat stasiun sendiri (Start radio)**

Start Radio akan memulai saluran radio berdasarkan track yang diputar saat ini.

# **Membuat stasiun baru.**

Pada layar kendali sumber, sentuh sebagaimana berikut:

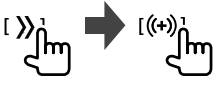

Stasiun akan dibuat dan pemutaran akan dimulai secara otomatis.

- Anda dapat mempersonalisasi stasiun sendiri dengan menyukainya (**[ ]**) atau tidak menyukainya (**[ ]**).
- Anda tidak dapat menyukai atau tidak menyukai saat pemutaran track di daftar putar.
- Personalisasi stasiun mungkin tidak tersedia, bergantung pada track.

# **Memilih track**

# **1 Tampilkan layar menu Spotify.**

Pada layar kendali sumber, sentuh sebagaimana berikut:

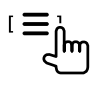

- **2 Pilih jenis daftar, lalu pilih sebuah item yang diinginkan.**
	- Jenis daftar yang ditampilkan berbeda-beda bergantung pada informasi yang dikirimkan dari Spotify.

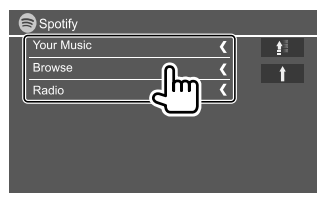

- Untuk kembali ke tingkatan teratas, sentuh [<sup>1</sup>].
- Untuk kembali ke lapisan atas, sentuh **[ ]**.

# **Komponen Eksternal Lainnya omponen**

# **AV-IN**

# **Menghubungkan komponen eksternal**

Lihat halaman 45 untuk informasi lebih lanjut.

# **Memulai pemutaran**

- **1 Pilih "AV-IN" sebagai sumber.**
- **2 Nyalakan komponen yang telah terhubung, dan mulai putar/mainkan sumbernya.**

# **Mengubah nama AV-IN**

Anda dapat mengubah nama AV-IN yang ditampilkan pada layar kendali sumber.

• Pengaturan ini tidak memengaruhi nama sumber yang ditampilkan pada layar Beranda.

# **1 Tampilkan layar <VIDEO Mode>.**

Pada layar kendali sumber, sentuh sebagaimana berikut:

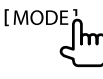

# **2 Pilih sebuah nama AV-IN.**

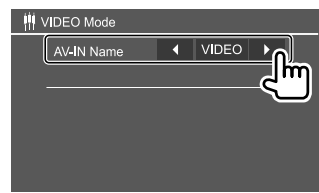

# **Menggunakan kamera**

Pasang kamera tampak depan atau kamera tampak belakang (dibeli secara terpisah) di posisi yang sesuai dengan instruksi yang disertakan bersama kamera anda.

# **Menghubungkan kamera**

Lihat halaman 45 untuk informasi lebih lanjut.

• Untuk menggunakan kamera tampak belakang, diperlukan sambungan lead kebalikannya (REVERSE). (Halaman 46)

# **Menggunakan kamera**

• Untuk pengaturan, lihat **<Front Camera>** atau **<Rear Camera>** di halaman 36.

### **Untuk menampilkan layar kamera tampak belakang**

Layar tampak belakang ditampilkan dengan memindah persneling ke posisi mundur (R) bila **<Rear Camera Interruption>** diatur ke **[ON]**. (Halaman 36)

• Pesan peringatan muncul pada layar. Untuk menghapus pesan perhatian, sentuh layar.

### **Untuk menampilkan layar kamera secara manual**

- Bila **<Front Camera>** diatur ke **[ON]**, gambar dari kamera tampak depan akan ditampilkan. (Halaman 36)
- Bila **<Front Camera>** diatur ke **[OFF]**, gambar dari kamera tampak belakang akan ditampilkan. (Halaman 36)

Pada menu pintasan yang muncul, sentuh sebagaimana berikut:

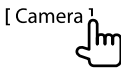

# **Operasi saat layar kamera ditampilkan**

### **Untuk berpindah antara kamera tampak depan dan kamera tampak belakang**

Sentuh bagian yang ditampilkan di bawah ini.

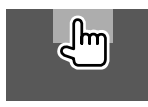

### **Untuk menyesuaikan gambar**

Sentuh bagian yang ditampilkan di bawah ini.

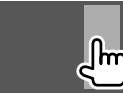

Kendali menu video ditampilkan. Untuk detail, lihat "Operasi kendali menu video" pada halaman 12.

• Untuk keluar dari kendali menu video, sentuh lagi area yang sama.

### **Untuk menampilkan pemandu parkir**

Atur **<Parking Guidelines>** ke **[ON]** (Halaman 36) atau sentuh bagian yang ditampilkan di bawah ini.

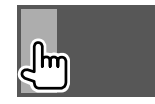

• Untuk menutup menu pemandu parkir, sentuh lagi bagian yang sama.

# **Komponen Eksternal Lainnya omponen**

### **Untuk keluar dari layar kamera**

Tekan **HOME** pada panel monitor, atau sentuh bagian yang ditampilkan di bawah ini.

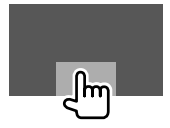

# **Menggunakan unit navigasi luar**

Anda dapat menghubungkan unit navigasi luar (KNA-610 atau KNA-G630: aksesori opsional) ke terminal input NAV sehingga Anda dapat melihat layar navigasi. (Halaman 45)

• Panduan navigasi akan keluar dari speaker depan sekalipun saat Anda mendengarkan sumber audio.

# **Menampilkan layar navigasi**

• Untuk pengaturan menggunakan unit navigasi, lihat halaman 36.

### **Pilih "NAV" sebagai sumber.**

Pada layar Beranda, sentuh sebagaimana berikut:

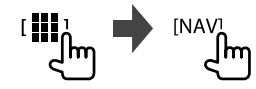

- Saat layar navigasi ditampilkan, operasi panel sentuh hanya bisa digunakan untuk fungsi navigasi.
- Rasio aspek layar navigasi ditetapkan menjadi **<FULL>** terlepas dari pengaturan **<Aspect>**. (Halaman 12).

### **Saat menerima panggilan selama panduan navigasi**

Layar akan dimatikan secara otomatis. Untuk kembali ke layar navigasi, sentuh **[ Q ]**.

### **Untuk keluar dari layar navigasi**

Pada menu pintasan yang muncul (Halaman 4), sentuh **[Current Source]**.

# **Bluetooth® luetooth®**

## **Informasi**

Bluetooth adalah teknologi komunikasi radio nirkabel jarak pendek untuk perangkat mobile seperti ponsel, PC portabel, dan perangkat lainnya.

Perangkat Bluetooth dapat terhubung tanpa kabel dan berkomunikasi satu sama lain.

### **Catatan**

- Ketika mengemudi, jangan menjalankan operasi yang rumit seperti memanggil nomor, menggunakan buku telepon, dll. Ketika Anda menjalankan operasi ini, hentikan mobil di tempat yang aman.
- Beberapa perangkat Bluetooth kemungkinan tidak dapat dihubungkan ke unit ini tergantung pada versi perangkat Bluetooth.
- Unit ini kemungkinan tidak dapat bekerja untuk beberapa perangkat Bluetooth.
- Kondisi penghubungan bisa bervariasi tergantung pada keadaan di sekitar Anda.
- Untuk beberapa perangkat Bluetooth, perangkat akan terputus jika unit dimatikan.
- Jika ponsel Anda mendukung PBAP (Phone Book Access Profile), Anda dapat menampilkan item berikut pada panel sentuh bila ponsel telah terhubung.
- Buku telepon
- Panggilan keluar, panggilan diterima, dan panggilan tak terjawab (jumlahnya hingga 10 entri)

# **Persiapan**

Hubungkan dan pasang mikrofon terlebih dahulu. Untuk detail, lihat halaman 46.

# **Penyambungan**

Saat pertama kali Anda menghubungkan perangkat Bluetooth pada unit ini:

- 1 Daftarkan perangkat dengan memasangkan unit dan perangkat.
- 2 Hubungkan perangkat ke unit. (Halaman 27)

# **Mendaftarkan perangkat Bluetooth baru**

Pencocokkan ini akan membuat perangkat Bluetooth dapat berkomunikasi satu sama lain.

- Cara memasangkan berbeda-beda, bergantung pada versi Bluetooth pada perangkat.
- Untuk perangkat dengan Bluetooth 2.1: Anda dapat memasangkan perangkat dan unit menggunakan SSP (Secure Simple Pairing) yang hanya memerlukan konfirmasi.
- Untuk perangkat dengan Bluetooth 2.0: Anda perlu memasukkan kode PIN pada kedua perangkat maupun unit yang akan dipasangkan.
- Setelah sambungan dibuat, sambungan akan terdaftar di unit bahkan jika Anda me-reset unit. Total sampai 5 perangkat yang dapat didaftarkan.
- Dua perangkat untuk ponsel Bluetooth dan satu untuk audio Bluetooth yang dapat dihubungkan bersamaan.

Walau demikian, bila "BT Audio" dipilih sebagai sumber, Anda dapat menghubungkan hingga lima perangkat audio Bluetooth dan beralih di antara kelima perangkat tersebut.

• Untuk menggunakan fungsi Bluetooth, Anda perlu menyalakan fungsi perangkat Bluetooth.

### **Pemasangan otomatis**

Ketika **<Auto Pairing>** diatur ke **[ON]**, perangkat Android atau iOS (seperti iPhone) secara otomatis akan dipasangkan ketika telah terhubung lewat USB. (Halaman 31)

### **Memasangkan perangkat Bluetooth menggunakan SSP (untuk Bluetooth 2.1)**

Jika perangkat Bluetooth kompatibel dengan Bluetooth 2.1, permintaan untuk memasangkan akan dikirim dari perangkat yang tersedia.

### **1 Cari unit ("DDX4") dari perangkat Bluetooth Anda.**

# **2 Konfirmasikan permintaan tersebut pada perangkat maupun unit.**

Pada perangkat:

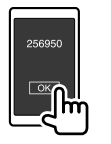

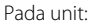

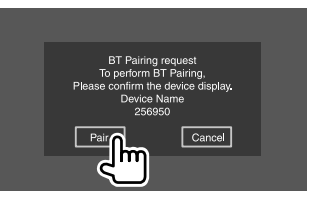

**Untuk menolak permintaan:** Sentuh **[Cancel]**.

### **Memasangkan perangkat Bluetooth menggunakan kode PIN (untuk Bluetooth 2.0)**

**1 Tampilkan layar <PIN Code Set>.**

Pada layar Beranda, sentuh sebagaimana berikut:

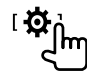

Kemudian, pada layar **<Setup>**, sentuh sebagaimana berikut:

**[System] <Bluetooth Setup> : [Enter]**

Pada layar **<Bluetooth Setup>**, sentuh sebagaimana berikut: **<PIN Code> : [0000]**

# **2 Mengubah kode PIN.**

Jika Anda ingin melompati pengubahan kode PIN, lanjutkan ke langkah 3.

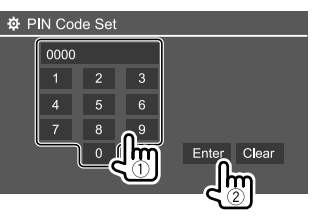

- Untuk menghapus entri terakhir, sentuh **[Clear]**.
- Untuk menghapus kode PIN, sentuh dan tahan **[Clear]**.
- **3 Cari unit ("DDX4") dari perangkat Bluetooth Anda.**

# **4 Pilih unit ("DDX4") pada perangkat Bluetooth Anda.**

- Jika diperlukan kode PIN, masukkan "0000" (awal) atau kode PIN baru yang telah Anda masukkan dalam langkah 2.
- Bila selesai memasangkan, perangkat akan terdaftar pada layar **<Paired Device List>**.

### **Catatan**

- Kode PIN awalnya diatur ke "0000".
- Jumlah digit maksimal dalam kode PIN adalah 15.

# **Menghubungkan/melepaskan perangkat Bluetooth terdaftar**

**1 Tampilkan layar <Paired Device List>.**

Pada layar Beranda, sentuh sebagaimana berikut:

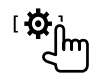

Kemudian, pada layar **<Setup>**, sentuh sebagaimana berikut:

**[System] <Bluetooth Setup> : [Enter]**

Pada layar <Bluetooth Setup>, sentuh sebagaimana berikut: **<Paired Device List> [Enter]**

# **2 Pilih perangkat (**1**) yang ingin Anda hubungkan lalu pilih [Connection] (**2**).**

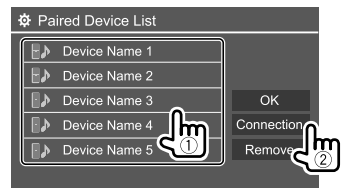

**3 Pilih perangkat (**1**) yang akan dihubungkan, lalu kembali ke <Paired Device List> (2).** 

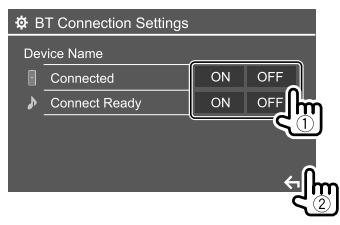

Pilih **[ON]** (untuk menghubungkan) atau **[OFF]** (untuk memutuskan).

- **E**: Ponsel
- $\blacktriangleright$ : Perangkat audio

# **4 Hubungkan perangkat yang dipilih.**

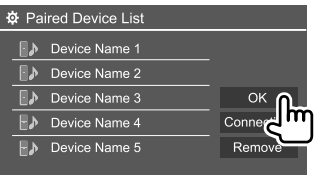

- Statusnya akan ditampilkan sebagaimana berikut:
	- **<Connecting>**: Koneksi sedang berlangsung.
	- **<Connected>**: Koneksi telah terbentuk.
	- **<Connect Ready>**: Koneksi dapat dibuat.
	- **<Disconnecting>**: Pemutusan koneksi sedang berlangsung.
	- **<Disconnected>**: Tidak ada koneksi yang dibuat.
- Bila ponsel Bluetooth telah dihubungkan, kekuatan sinyal dan tingkat baterai akan ditampilkan bila informasi telah diperoleh dari perangkat.

**Untuk menghapus perangkat terdaftar:** Lakukan langkah 1, pilih perangkat yang ingin Anda hapus di langkah 2, lalu sentuh **[Remove]**.

• Muncul pesan konfirmasi. Sentuh **[Yes]**.

# **Ponsel Bluetooth**

# **Ketika ada panggilan masuk...**

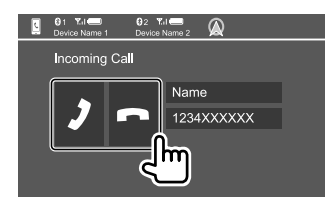

Menyentuh tombol operasi akan melakukan tindakan berikut:

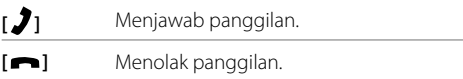

- Informasi panggilan akan ditampilkan jika sudah ada.
- Operasi telepon tidak tersedia saat gambar dari kamera yang terhubung ditampilkan.

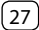

# **Bluetooth® luetooth®**

- Saat menerima panggilan selama panduan navigasi, layar akan dimatikan secara otomatis.
- **–** Untuk kembali ke layar navigasi, sentuh **[**  $\Omega$  **].**

# **Selama panggilan...**

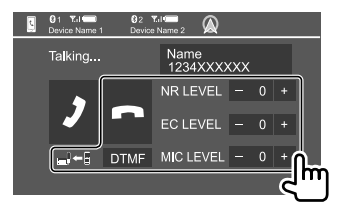

Menyentuh tombol operasi akan melakukan tindakan berikut:

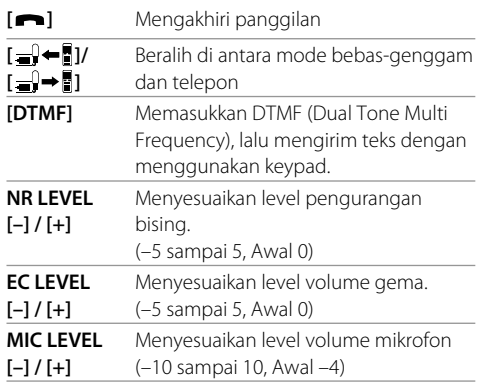

• Tekan tombol **+ / –** pada panel monitor untuk menyesuaikan volume panggilan atau perangkat dengar.

# **Membuat panggilan**

**1 Tampilkan layar kendali telepon.** Pada layar Beranda, sentuh sebagaimana berikut:

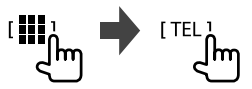

# **2 Pilih cara untuk membuat panggilan.**

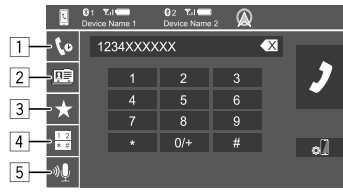

- 1 Dari riwayat panggilan\* (panggilan tak dijawab/ panggilan masuk/panggilan keluar)
- 2 Dari buku telepon\*
- 3 Dari daftar pra-atur (Halaman 29)
- 4 Memasukkan nomor secara langsung
- 5 Gunakan pemanggilan dengan suara

\* Hanya berlaku untuk ponsel yang kompatibel dengan Profil Akses Nomor Kontak Telepon (PBAP).

**3 Pilih kontak (**1**), lalu buat panggilan (**2**).** Bila item  $\boxed{1}$ ,  $\boxed{2}$  atau  $\boxed{3}$  dipilih di langkah 2:

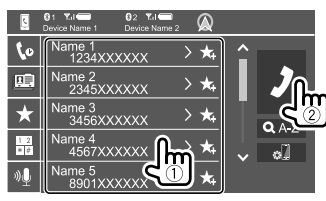

### **Untuk menggunakan pencarian abjad di buku telepon:**

- 1 Sentuh **[ A-Z ]**.
- 2 Sentuh huruf pertama yang ingin Anda cari di keypad.

Untuk mencari nomor, sentuh **[1,2,3...]**.

3 Pilih kontak yang ingin Anda panggil dari daftar.

### **Untuk menampilkan nomor telepon lainnya dari kontak yang sama**

Anda dapat menyimpan hingga 10 nomor telepon per kontak.

1 Sentuh **[ ]**.

2 Pilih kontak yang ingin Anda panggil dari daftar.

Bila item 4 dipilih di langkah 2:

### **Masukkan nomor telepon (**1**), lalu buat panggilan (**2**).**

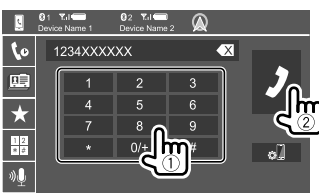

- Untuk memasukkan "+", sentuh dan tahan **[0/+]**.
- Untuk menghapus entri terakhir, sentuh **[** $\blacktriangleleft$ ].

Bila item 5 dipilih di langkah 2:

### **Ucapkan nama orang yang ingin Anda panggil.**

- Hanya tersedia ketika ponsel terhubung memiliki sistem pengenalan suara.
- Jika unit tidak dapat menemukan target, "Please speak into the microphone" muncul. Sentuh **[Start]**, kemudian ucapkan lagi nama tersebut.
- Untuk membatalkan pemanggilan dengan suara, sentuh **[Cancel]**.

# **Beralih di antara dua perangkat yang dihubungkan**

Anda dapat mengubah perangkat yang akan digunakan bila 2 perangkat telah dihubungkan.

Pada layar kendali telepon:

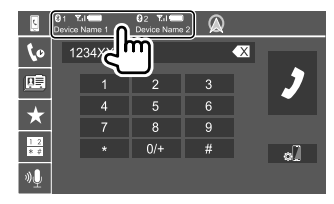

Perangkat aktif akan disorot.

# **Pengaturan awal nomor telepon**

Anda dapat mempra-atur ulang sampai 5 nomor telepon.

# **1 Tampilkan layar kendali telepon.**

Pada layar Beranda, sentuh sebagaimana berikut:

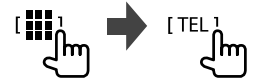

**2 Pilih riwayat panggilan atau metode panggilan buku telepon (**1**), lalu pilih kontak (**2**) yang akan diprogram.**

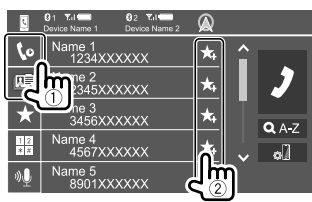

**3 Pilih nomor pra-atur untuk menyimpannya.**

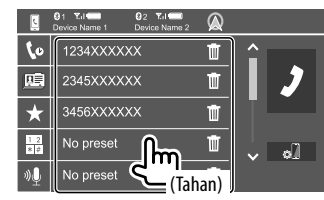

**Untuk menghapus kontak pada nomor terprogram:** Sentuh **[ ]** di samping kontak pada daftar terprogram.

# **Pemutar audio Bluetooth**

# **KENWOOD Music Mix**

Bila "BT Audio" dipilih sebagai sumber, Anda dapat menghubungkan hingga lima perangkat audio Bluetooth sekaligus. Anda dapat dengan mudah beralih di antara lima perangkat dengan memutar musik dari suatu perangkat.

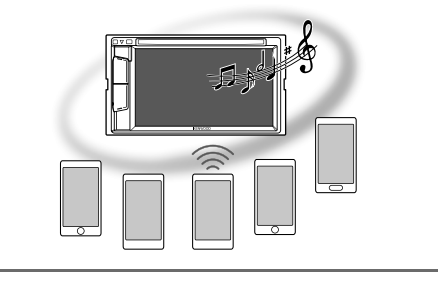

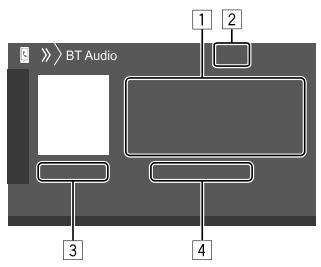

# **Bluetooth® luetooth®**

- 1 Tag data\* (judul lagu/nama artis/judul album saat ini)
	- Menekan **[<]** akan menggulung teks jika tidak semua teks ditampilkan.
- 2 Kekuatan sinyal dan tingkat baterai (Hanya muncul bila informasi telah diperoleh dari perangkat.)
- 3 Waktu pemutaran\*/status pemutaran\*
- 4 Nama perangkat yang dihubungkan
	- Menyentuh nama perangkat akan mengalihkan ke perangkat audio Bluetooth lain yang terhubung.
- \* Tersedia jika perangkat kompatibel dengan AVRCP 1.3.

# **Informasi pemutaran dan operasi tombol**

- Untuk informasi pemutaran, lihat "Layar kendali sumber" di halaman 8
- Untuk mengetahui operasi tombol pada panel sentuh, lihat "Tombol operasi umum pada layar kendali sumber" di halaman 8.

Operasi tombol tambahan. Menyentuh tombol operasi akan melakukan tindakan berikut:

**[ ]** Menampilkan layar **<Bluetooth Setup>**.

### **Memilih file audio dari menu**

### **1 Tampilkan menu audio.**

Pada layar kendali sumber, sentuh sebagaimana berikut:

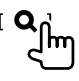

**2 Pilih sebuah kategori (**1**), lalu pilih sebuah item yang diinginkan (**2**).**

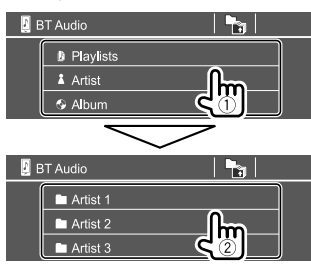

Pilih sebuah item di setiap tingkatan hingga Anda sampai ke dan memilih file yang diinginkan.

# **Pengaturan Bluetooth**

Anda dapat mengubah beragam pengaturan untuk perangkat Bluetooth pada layar **<Bluetooth Setup>**.

# **1 Tampilkan layar <Bluetooth Setup>.**

Pada layar Beranda, sentuh sebagaimana berikut:

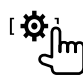

Kemudian, pada layar **<Setup>**, sentuh sebagaimana berikut:

**[System] <Bluetooth Setup> : [Enter]**

## **2 Buat pengaturan.**

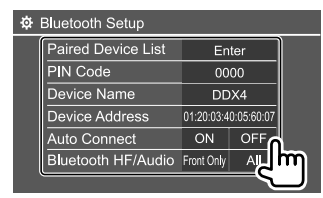

### **<Paired Device List>**

Tampilkan daftar perangkat terdaftar. Anda dapat menghubungkan sebuah perangkat atau menghapus perangkat terdaftar.

### **<PIN Code>**

Mengubah kode PIN unit.

### **<Device Name>**

Tampilkan nama perangkat pada unit ini untuk ditampilkan pada unit perangkat Bluetooth

### — **DDX4**.

**<Device Address>** Tampilkan alamat perangkat unit.

### **<Auto Connect>**

• **ON** (Awal): Secara otomatis membuat koneksi dengan perangkat Bluetooth terakhir yang terhubung saat unit dihidupkan.

### • **OFF**: Batal.

### **<Bluetooth HF/Audio>**

Pilih speaker yang akan digunakan untuk ponsel Bluetooth dan pemutar audio Bluetooth.

- **Front Only**: Speaker depan saja.
- **All** (Awal): Semua speaker.

### **<Auto Response>**

- **ON**: Unit ini menjawab panggilan masuk secara otomatis dalam waktu 5 detik.
- **OFF** (Awal): Unit ini tidak menjawab panggilan secara otomatis. Jawab panggilan secara manual.

### **<Auto Pairing>**

- **ON** (Awal): Melakukan pemasangan secara otomatis dengan perangkat Android atau iOS (seperti iPhone) yang terhubung lewat USB. (Pemasangan otomatis mungkin tidak berfungsi pada sebagian perangkat, bergantung pada versi Android/iOS.)
- **OFF**: Batal.

### **<Initialize>**

Tahan dan sentuh **[Enter]** untuk mengatur ulang semua pengaturan yang telah Anda buat untuk menggunakan ponsel Bluetooth dan pemutar audio Bluetooth.

# **Pengaturan engaturan**

# **Pengaturan audio**

### **Tampilkan layar <Audio>.**

Pada layar Beranda, sentuh sebagaimana berikut:

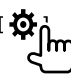

Kemudian, pada layar **<Setup>**, sentuh **[Audio]**.

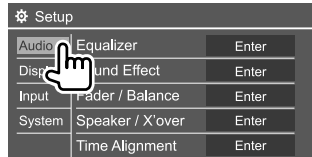

Misalnya, layar pengaturan audio untuk DDX418BT

Anda tidak dapat mengubah layar **<Audio>** dalam situasi berikut:

- Ketika sumber AV telah dimatikan.
- Ketika ponsel Bluetooth digunakan (membuat atau menerima panggilan, selama panggilan, atau saat pemanggilan dengan suara).
- Selama panduan navigasi

# **<Equalizer>**

Penyesuaian berikut akan disimpan untuk masingmasing sumber sampai Anda melakukan penyesuaian suara lagi. Jika sumbernya adalah disc, penyesuaian akan disimpan untuk masing-masing kategori berikut.

- DVD/VCD
- $\cdot$  CD

• DivX/MPEG1/MPEG2/MP3/WMA/WAV/AAC/FLAC Anda tidak dapat menyesuaikan suara bila unit dalam keadaan siaga.

# **Memilih mode suara terprogram**

Pilih mode suara terprogram pada layar **<Equalizer>**.

• **Natural** (Awal)**/Rock/Pops/Easy/Top40/Jazz/ Powerful/User**

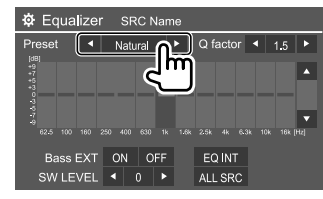

• Untuk menerapkan equalizer yang telah disesuaikan ke semua sumber pemutaran, sentuh **[ALL SRC]**, lalu sentuh **[OK]** untuk mengonfirmasikan.

# **Simpan penyesuaian suara Anda sendiri**

- **1 Pilih mode suara terprogram.**
- **2 Pilih band (**1**) dan sesuaikan levelnya (**2**) lalu sesuaikan suara (**3**).**

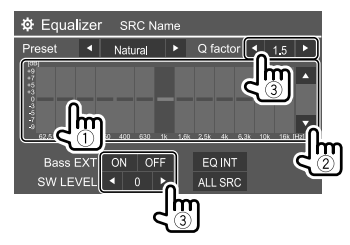

Menyesuaikan suara sebagaimana berikut:

### **<Q factor>**

Menyesuaikan lebar frekuensi.

• **1.35**/**1.5** (Awal)/**2.0**

### **<Bass EXT>**

Mengaktifkan/menonaktifkan bass.

• **ON**/**OFF** (Awal)

### **<SW LEVEL>**

Menyesuaikan level subwoofer.\*

• **–50** sampai **+10** (Awal: 0)

Untuk menghapus penyesuaian, sentuh **[EQ INIT]**.

# **3 Ulangi langkah 2 untuk menyesuaikan tingkat band lainnya.**

\* Tidak dapat disesuaikan bila <None> dipilih untuk subwoofer pada layar <Speaker Select>. (Lihat kolom paling kanan.)

# **<Sound Effect>**

Menyesuaikan efek suara.

### **<Loudness>**

Menyesuaikan kenyaringan.

• **OFF** (Awal)/**Low**/**High**

### **<Bass Boost>**

Memilih tingkat penguatan bass.

• **OFF** (Awal)/**Level 1**/**Level 2**/**Level 3**/**Level 4**/**Level 5**

### **<Drive Equalizer>**

Mengurangi kebisingan mengemudi dengan menaikkan bandwidth.

• **OFF** (Awal)/**ON**

# **<Space Enhancer>**\*1

Secara virtual menyempurnakan ruang suara menggunakan sistem Digital Signal Processor (DSP). Memilih tingkat penyempurnaan.

• **OFF** (Awal)/**Small**/**Medium**/**Large**

### **<Supreme>**\*2

Memulihkan suara yang hilang akibat kompresi audio menjadi suara yang realistis.

• **OFF**/**ON** (Awal)

## **<Realizer>**

Secara virtual membuat suara jadi lebih realistik menggunakan sistem Digital Signal Processor (DSP). Pilih tingkat suara.

• **OFF** (Awal)/**Level 1**/**Level 2**/**Level 3**

# **<Stage EQ>**

Memindah pusat suara ke titik yang lebih rendah atau lebih tinggi. Pilih tingginya.

- **OFF** (Awal)/**Low**/**Middle**/**High**
- \*1 Anda tidak dapat mengubah pengaturan ketika "Radio" dipilih sebagai sumber.
- \*2 Fungsi ini hanya bekerja bila "DISC"/"USB"/"iPod"/"Android™" dipilih sebagai sumber.

# **<Fader/Balance>**

Sentuh  $\left[\triangle\right]$ / $\left[\blacktriangledown\right]$ / $\left[\blacktriangle\right]$  atau seret tanda  $\bigoplus$  untuk menyesuaikan.

# **<Fader>**

Menyesuaikan keseimbangan output speaker depan dan belakang. Saat menggunakan sistem dua-speaker, atur fader ke tengah (**0**).

• **F15** sampai **R15** (Awal: **0**)

# **<Balance>**

Menyesuaikan keseimbangan output speaker kiri dan kanan.

• **L15** sampai **R15** (Awal: **0**)

**Untuk menghapus penyesuaian:** Sentuh **[Center]**.

# **<Speaker/X'over>**

- **Mengatur speaker dan frekuensi saling silang**
- **1 Pilih jenis mobil (**1**), pilih lokasi speaker (**2**), lalu tampilkan layar <Speaker Select> (**3**).**

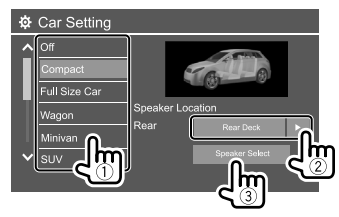

**2 Pilih jenis speaker (**1**), pilih ukuran speaker yang dipilih (**2**), lalu tampilkan layar <X'over> (**3**).**

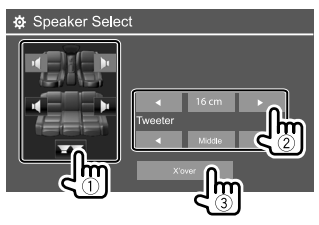

- Jika speaker tidak terhubung, pilih **<None>**.
- Saat mengatur speaker depan, pilih juga ukuran speaker untuk **<Tweeter>**.

32 BAHASA INDONESIA

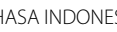

# **Pengaturan engaturan**

### **3 Sesuaikan frekuensi saling silang dari speaker yang dipilih.**

• Item yang bisa disesuaikan berbeda-beda, bergantung pada jenis speaker/ukuran speaker/ pengaturan saling silang.

### **<TW Gain (L)>/<TW Gain (R)>**

Menyesuaikan volume output tweeter (kiri/kanan).

### **<TW FREQ>**

Menyesuaikan frekuensi saling silang untuk tweeter.

### **<Gain>**

Sesuaikan volume output dari speaker yang dipilih.

### **<HPF FREQ>**

Menyesuaikan frekuensi saling silang untuk speaker depan atau belakang (high pass filter).

### **<LPF FREQ>**

Menyesuaikan frekuensi saling silang untuk speaker (low pass filter).

### **<Slope>**

Menyesuaikan simpangan saling silang.

### **<Phase>**

Memilih fase untuk speaker.

## **<Time Alignment>**

Buat penyesuaian lebih jauh pada waktu tunda output speaker untuk menghasilkan lingkungan yang lebih cocok bagi mobil Anda.

**Pilih posisi mendengarkan (**1**), pilih [Distance] atau [Gain] (**2**) untuk membuat penyesuaian, lalu sesuaikan pengaturan setiap speaker (**3**).**

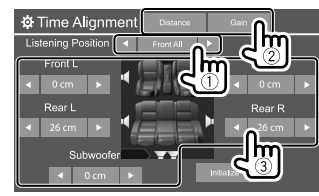

- 1 Pilih dari **<All>**, **<Front L>**, **<Front R>** atau **<Front All>**.
- 2 Pilih item yang ingin disesuaikan.

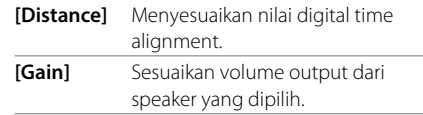

3 Untuk menentukan nilai penyesuaian, lihat berikut "Menentukan nilai penyesuaian <Position DTA>".

### **Untuk mengatur ulang nilai pengaturan:** Sentuh **[Initialize]**.

### **Menentukan nilai penyesuaian <Position DTA>**

Jika Anda menentukan jarak dari bagian tengah posisi mendengarkan yang telah diatur saat ini ke setiap speaker, waktu tunda secara otomatis akan dihitung dan diatur.

- 1 Tentukan bagian tengah posisi mendengarkan yang telah diatur saat ini sebagai titik patokan.
- 2 Ukur jarak dari titik patokan tersebut ke speaker.
- 3 Hitung selisih jarak antara speaker terjauh dan speaker lainnya.
- $\widehat{4}$  Atur nilai DTA yang telah dihitung di langkah  $\widehat{3}$ untuk masing-masing speaker.
- 5 Sesuaikan penguatan (gain) untuk masingmasing speaker.

Misalnya, ketika memilih **<Front All>** sebagai posisi mendengarkan

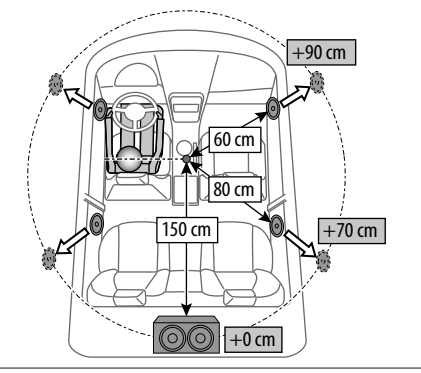

# **Pengaturan engaturan**

# **<Volume Offset>**

Menyesuaikan dan menyimpan level volume penyesuaian-otomatis untuk masing-masing sumber. Jika sumbernya adalah disc, penyesuaian disimpan untuk masing-masing kategori berikut:

- DVD/VCD
- $\cdot$  CD

• DivX/MPEG1/MPEG2/MP3/WMA/WAV/AAC/FLAC Level volume akan naik atau turun secara otomatis saat Anda mengganti sumber.

• **–15** sampai **+6** (Awal: **00**)

### **Tampilkan pengaturan**

### **Tampilkan layar <Display>.**

Pada layar Beranda, sentuh sebagaimana berikut:

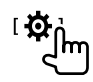

### Kemudian, pada layar **<Setup>**, sentuh **[Display]**.

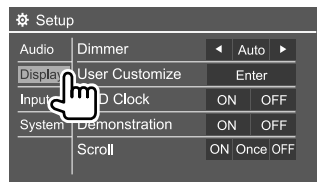

Misalnya, Tampilkan layar pengaturan untuk DDX418BT

### **<Dimmer>**

- **Auto** (Awal): Meredupkan layar dan penerangan tombol saat Anda menghidupkan lampu depan.
- Diperlukan sambungan ILLUMI lead. (Halaman 46)
- **ON**: Mengaktifkan peredup.
- **OFF**: Menonaktifkan peredup.
- **NAV**: Mengaktifkan atau menonaktifkan peredup sesuai dengan pengaturan tampilan siang/malam untuk unit navigasi yang terhubung.

# **<User Customize>**

Anda dapat mengubah desain tampilan. Saat memutar video atau gambar, Anda dapat merekam gambar dan menggunakan hasilnya sebagai latar belakang.

- Anda tidak dapat menyimpan konten berhak-cipta dan gambar dari iPod/iPhone.
- Jika Anda menggunakan file JPEG sebagai latar belakang, pastikan bahwa resolusinya adalah 800 x 480 piksel.
- Warna dari gambar hasil penyimpanan mungkin berbeda dengan gambar adegan sebenarnya.

### **<Background>**: Mengubah desain latar belakang.

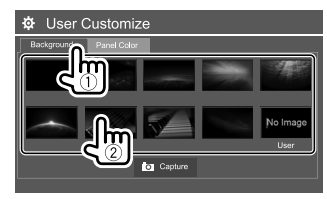

**<Panel Color>**: Mengubah warna cahaya tombol pada panel monitor.

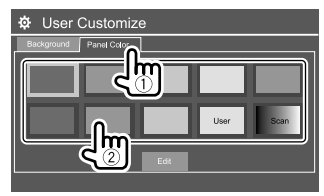

- Anda juga dapat menyesuaikan sendiri warna cahayanya. Sentuh **[Edit]** untuk menampilkan layar penyesuaian warna, lalu pilih pengaturan peredup dan sesuaikan warna cahayanya. Penyesuaian ini akan disimpan di **[User]**.
- Memilih **[Scan]** akan mengubah warna cahaya secara bertahap.

# **Menyimpan adegan Anda sendiri untuk gambar latar belakang**

**1 Saat memutar video atau gambar, tampilkan layar <User Customize>**

Pada layar **<Display>**, sentuh sebagaimana berikut: **<User Customize>: [Enter]**

**2 Tampilkan layar pemilihan desain latar belakang, lalu sentuh [ Capture].**

# **Pengaturan engaturan**

### **3 Sesuaikan gambarnya (**1**), lalu simpan gambarnya (**2**).**

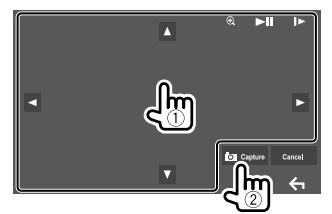

Misalnya, layar penyesuaian gambar untuk DDX418BT

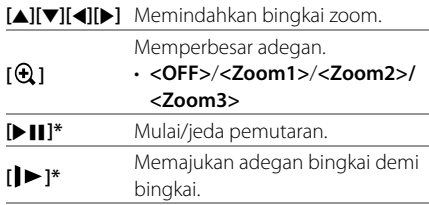

Muncul pesan konfirmasi. Sentuh **[Yes]** untuk menyimpan gambar yang baru saja ditentukan. (Gambar saat ini akan digantikan dengan yang baru.)

- Untuk kembali ke layar sebelumnya, sentuh **[No]**.
- Untuk membatalkan penyimpanan layar, sentuh **[Cancel]**.
- \* Tidak ditampilkan ketika memutar komponen eksternal yang dihubungkan ke terminal input AV-IN.

# **<OSD Clock>**

- **ON**: Menampilkan jam selagi sumber video diputar.
- **OFF** (Awal): Batal.

### **<Demonstration>**

- **ON** (Awal): Mengaktifkan tampilan demo.
- **OFF**: Menonaktifkan tampilan demo.

### **<Scroll>**

- **ON** (Awal): Menggulung informasi yang ditampilkan berulang-ulang.
- **Once**: Menggulung informasi yang ditampilkan sebanyak satu kali.
- **OFF**: Batal.

Menyentuh **[<]** akan menggulung teks terlepas dari pengaturan ini.

# **<Home Customize>**

Menyusun item yang akan ditampilkan pada layar Beranda.

### **Pilih item (**1**) yang akan diganti, lalu pilih item (**2**) yang ingin Anda tampilkan di posisi yang dipilih tersebut.**

Ulangi langkah ini untuk menempatkan ikon bagi item lainnya.

• Hanya sumber yang dapat dipilih yang akan ditampilkan.

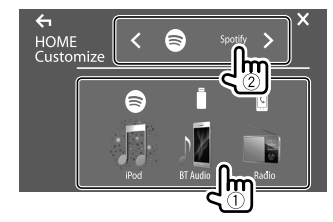

Misalnya, layar Beranda untuk DDX418BT

# **<Screen Adjustment>**

Menyesuaikan kecerahan dan warna hitam layar. Pilih **[DIM ON]** (peredup aktif) atau **[DIM OFF]** (peredup nonaktif), lalu ubah pengaturan berikut:

### **<Bright>**

Menyesuaikan kecerahan.

• **–15** sampai **+15** (Awal: **0** untuk peredup aktif, **+15** untuk peredup nonaktif)

### **<Black>**

Menyesuaikan kegelapan.

• **–10** sampai **+10** (Awal: **0**)

# **<Video Output>**

Memilih sistem warna dari monitor luar.

• **NTSC**/**PAL** (Awal)

"Please Power Off" akan muncul saat setelan diubah. Matikan daya, kemudian nyalakan untuk mengaktifkan perubahan.

# **<Viewing Angle>**

Memilih sudut pandang sesuai dengan panel monitor untuk membuat panel lebih mudah dilihat.

• **Under 0°** (Awal)/**5°**/**10°**/**15°**/**20°**

## **Pengaturan input**

## **Tampilkan layar <Input>.**

Pada layar Beranda, sentuh sebagaimana berikut:

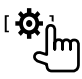

Kemudian, pada layar **<Setup>**, sentuh **[Input]**.

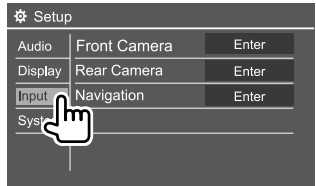

Misalnya, layar pengaturan input untuk DDX418BT

# **<Front Camera>**

Mengonfigurasi pengaturan kamera tampak depan.

### **<Front Camera>**

- **ON**: Mengaktifkan kamera tampak depan. Pilih ini untuk menggunakan kamera tampak depan.
- **OFF** (Awal): Pilih ini bila tidak ada kamera yang dihubungkan.

### **<Reverse Image>**

- **ON**: Menampilkan gambar dari kamera tampak depan secara mendatar terbalik.
- **OFF** (Awal): Menampilkan gambar dari kamera tampak depan apa adanya.

## **<Rear Camera>**

Mengonfigurasi pengaturan kamera tampak belakang.

### **<Rear Camera Interruption>**

- **ON**: Menampilkan gambar dari kamera tampak belakang saat Anda menggeser gigi ke posisi mundur (R).
- Pesan peringatan muncul pada layar. Untuk menghapus pesan perhatian, sentuh layar.
- **OFF** (Awal): Pilih ini bila tidak ada kamera yang dihubungkan.

### **<Parking Guidelines>**

- **ON** (Awal): Menampilkan pemandu parkir.
- **OFF**: Menyembunyikan pemandu parkir.

### **<Guidelines Setup>**

Sesuaikan pemandu parkir dengan ukuran mobil, tempat parkir, dan sebagainya. Ketika menyesuaikan pemandu parkir, pastikan menggunakan rem parkir agar mobil tidak bergerak.

Pilih tanda  $\bigoplus_i (1)$  lalu sesuaikan posisi tanda  $\bigoplus_i$  yang dipilih  $(2)$ .

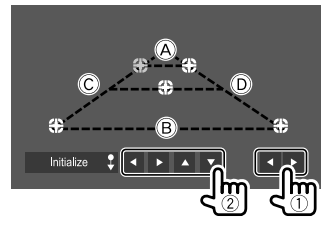

Pastikan (A) dan (B) sejajar secara horizontal, serta (C) dan <sub>(D</sub>) sama panjangnya.

• Sentuh dan tahan [Initialize  $\ddagger$ ] selama 2 detik untuk mengatur semua tanda ke posisi default awal.

# **<Navigation>**

Mengubah pengaturan navigasi.

### **<Guidance>**

Memilih speaker depan yang digunakan untuk panduan navigasi.

### **<Volume>**

Menyesuaikan volume (0 sampai 35) panduan navigasi.

### **<NAV Mute>**

- **ON** (Awal): Memelankan suara yang muncul dari speaker selain speaker-depan selama panduan navigasi.
- **OFF**: Membatalkan pemelanan suara.

### **<NAV Setup>**

Tekan **[Enter]** untuk menampilkan layar pengaturan untuk unit navigasi. Lihat panduan instruksi yang disediakan untuk unit navigasi.

# **Pengaturan sistem**

# **Tampilkan layar <System>.**

Pada layar Beranda, sentuh sebagaimana berikut:

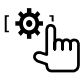

Kemudian, pada layar **<Setup>**, sentuh **[System]**.

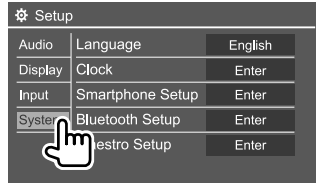

Misalnya, layar pengaturan sistem untuk DDX418BT

# **<Language>**

Memilih bahasa teks yang digunakan untuk informasi yang tampil di layar. Untuk detail, lihat "Pengaturan Awal" pada halaman 5

# **<Clock>**

Setel jam. Untuk detail, lihat "Pengaturan jam" pada halaman 6

# **<Smartphone Setup>**

Menentukan metode koneksi Android/iPod/iPhone.

**1 Pilih jenis perangkat (**1**), lalu sentuh [Change] (**2**).**

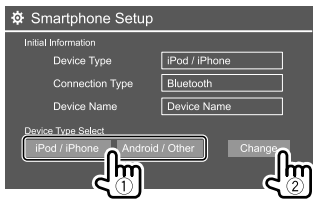

# **2 Pilih metode koneksi (**1**), lalu konfirmasikan pilihan ([OK] atau [Next])**

 $(2)$ . Jika **[iPod/iPhone]** dipilih di langkah 1:

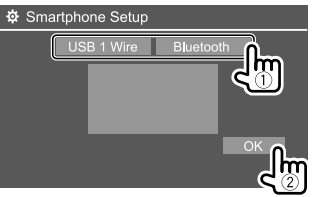

**[USB 1 Wire]** Pilih ini ketika perangkat dihubungkan melalui terminal input USB (kabel dari panel belakang). **[Bluetooth]** Pilih ini ketika perangkat dihubungkan lewat Bluetooth. (Lanjutkan ke langkah 3.)

# Jika **[Android/Other]** dipilih di langkah 1:

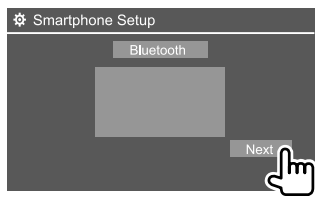

Layar **<Paired Device List>** muncul. Lanjutkan ke langkah 3.

- **3 Ketika memilih [Bluetooth] sebagai metode koneksi: Pilih perangkat (**1**), lalu tekan [OK] (**2**) untuk menghubungkan.**
	- Jika perangkat sudah dihubungkan, lompati langkah (1).

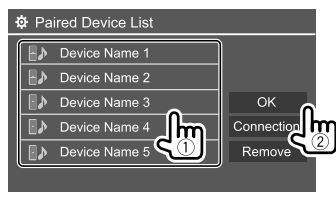

# **<Bluetooth Setup>**

Konfigurasilah pengaturan untuk menggunakan perangkat Bluetooth, seperti koneksi dan operasi umum lainnya. Untuk detail, lihat "Pengaturan Bluetooth" pada halaman 30.

# **<Beep>**

- **ON** (Awal): Mengaktifkan nada sentuhan-kunci.
- **OFF**: Menonaktifkan nada sentuhan-kunci.

# **<SETUP Memory>**

Menyimpan, mengingat, atau menghapus pengaturan yang sudah Anda buat.

• Pengaturan yang telah diingat akan disimpan sekalipun unit direset.

Sentuh **[Yes]** untuk menampilkan layar pengaturan, lalu pilih sebuah operasi:

- **Recall**: Memanggil kembali pengaturan yang telah diingat.
- **Memory**: Mengingat pengaturan saat ini.
- **Clear**: Mengosongkan pengaturan yang diingat saat ini.
- **Cancel**: Batal.

Muncul pesan konfirmasi. Sentuh **[Yes]**.

# **<DivX(R) VOD>**

Unit ini memiliki Kode Registrasi sendiri. Setelah Anda memutar file yang digunakan untuk merekam Kode Registrasi, Kode Registrasi unit ini ditulis-ulang untuk melindungi hak cipta.

- Sentuh **[Enter]** untuk menampilkan informasi.
- Untuk kembali ke layar sebelumnya, sentuh **[OK]**.

# **<Security Code>**

Mendaftarkan kode keamanan untuk unit. (Halaman 5)

# **<SI>**

Mengaktifkan atau menonaktifkan fungsi keamanan. (Halaman 6)

# **<Serial Number>**

Menampilkan nomor seri.

### $38$  BAHASA INDONESIA

# **<Touch Panel Adjust>**

Menyesuaikan posisi sentuhan tombol pada layar.

Sentuh bagian tengah tanda di bagian kiri atas (1), tengah bawah (2), lalu kanan atas (3) seperti yang diinstruksikan.

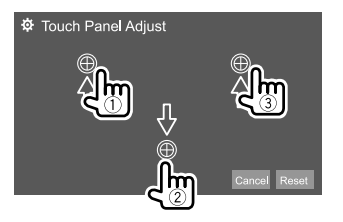

• Untuk menyetel ulang posisi sentuh, sentuh **[Reset]**.

• Untuk membatalkan operasi saat ini, sentuh **[Cancel]**.

# **<Steering Remote Control Setting>**

Menetapkan berbagai fungsi ke tombol-tombol remote control setir kemudi.

- Fungsi ini hanya tersedia jika mobil Anda dilengkapi dengan remote control setir elektrik.
- Anda hanya dapat mendaftarkan/mengubah fungsi bila sudah memarkir mobil.
- Jika remote control setir tidak kompatibel, pembelajaran mungkin tidak selesai dan pesan kesalahan mungkin akan muncul.

### **1 Sentuh [Set] pada <Steering Remote Control Setting> untuk menampilkan layar pengaturan.**

**2 Tekan dan tahan tombol remote control setir untuk mendaftarkan atau mengubah.**

# **3 Pilih sebuah fungsi yang akan ditetapkan ke tombol yang dipilih.**

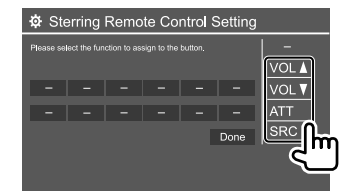

- **4 Ulangi langkah 2 dan 3 untuk mendaftarkan tombol lain.**
- **5 Sentuh [Done] Untuk menyelesaikan prosedur.**
- Unit dapat mendaftarkan/mengubah semua fungsi tombol pada saat yang sama. Caranya, sentuh semua tombol bergantian dan setelah menekan semuanya, tekan **[Done]** di layar **<Steering Remote Control Setting>**. Namun, fungsi baru tidak dapat dipelajari setelah pengoperasian ini.
- Saat mengubah fungsi yang sudah dipelajari, sentuh fungsi yang telah ditetapkan yang ingin Anda ubah dalam langkah 3 lalu sentuh untuk memilih fungsi baru dari daftar fungsi.
- Periksalah isi fungsi yang dapat diatur dalam daftar fungsi. Anda tidak dapat mengedit daftar fungsi.

### **Untuk menginisialisasi penyetelan:** Sentuh **[Initialize]** untuk **<Steering Remote Control Setting>**.

- Muncul pesan konfirmasi. Sentuh **[Yes]**.
- Untuk membatalkan inisialisasi, sentuh **[No]**.

# **<System Information>**

Mengupdate sistem dengan menghubungkan perangkat USB yang berisi file update.

• Untuk mendapatkan file pembaruan, kunjungi <www.kenwood.com/cs/ce/>.

Hubungkan perangkat USB dengan file pembaruan ke unit.

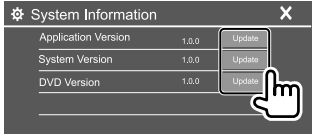

### **<Application Version>**

Meng-update aplikasi sistem.

### **<System Version>**

Memperbarui sistem.

### **<DVD Version>**

Meng-update aplikasi sistem DVD.

Pembaruan sistem akan dimulai. Proses ini mungkin memerlukan waktu beberapa saat.

Jika update telah selesai dengan sukses, "Update Completed" akan muncul, lalu setel ulang unit.

- Jangan lepaskan perangkat USB saat memperbarui.
- Jika update gagal, matikan daya, lalu nyalakan, dan coba kembali update.
- Bahkan jika Anda telah mematikan daya selama update, Anda bisa restart update setelah power dihidupkan. Update akan dilakukan dari awal.

# **<Open Source Licenses>**

Menampilkan Lisensi Sumber Terbuka.

# **Pengaturan engaturan engaturan engaturan expectively**

- Untuk DDX418BT/DDX418BTM: Unit ini dapat dioperasikan menggunakan remote control (RC-DV340) yang disediakan bersama unit ini.
- Untuk DDX4018BT: Remote control opsional KNA-RCDV331 dirancang untuk mengendalikan unit ini.

 Lihat panduan instruksi yang disertakan bersama remote control.

### Sensor Remote\*

**KENWOOD** 

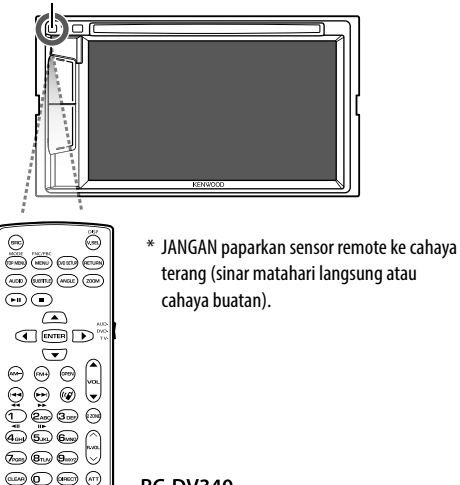

**RC-DV340** 

# **A PERHATIAN**

- Letakkan remote control di tempat yang tidak akan membuatnya berpindah selama mengerem atau operasi lainnya. Bisa terjadi situasi berbahaya jika remote control jatuh dan mengganjal di bawah pedal saat mengemudi.
- Jangan tinggalkan baterai di dekat api atau terkena sinar matahari langsung. Hal itu bisa mengakibatkan kebakaran, ledakan, atau panas yang berlebihan.
- Jangan mengisi ulang, membuat korsleting, memecah, atau memanaskan baterai atau menempatkannya di api terbuka. Tindakan tersebut dapat menyebabkan cairan baterai bocor. Jika tumpahan cairan tersebut mengenai mata atau pakaian Anda, segera cuci dengan air dan pergi ke dokter.
- Jauhkan baterai dari jangkauan anak-anak. Jika sampai ada kejadian anak menelan baterai, segera bawa ke dokter.

## **Persiapan**

# **Pemasangan baterai**

Gunakan dua baterai ukuran "AAA"/"R03".

Masukkan baterai dengan menyejajarkan kutub + dan – secara benar, dengan mengikuti ilustrasi di dalam wadahnya.

• Selalu masukkan baterai dari kutub – agar pernya tidak bengkok.

• Jika remote control hanya beroperasi dalam jarak yang lebih pendek atau tidak beroperasi sama sekali, kemungkinan baterainya hampir habis. Jika demikian, ganti kedua baterainya dengan yang baru.

# **Tombol mode remote control**

Fungsi-fungsi yang dioperasikan dari remote control berbeda-beda, bergantung pada posisi tombol mode.

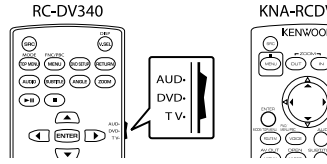

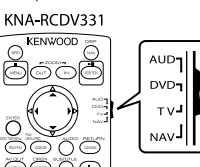

- **Mode AUD**: Beralih ke mode ini saat mengendalikan sumber yang dipilih atau sumber tuner, dll.
- **Mode DVD**: Beralih ke mode ini saat memutar DVD atau CD, dll. dengan pemutar yang telah disertakan dalam unit ini.
- **Mode TV**: Tidak digunakan.
- **Mode NAV**: Tidak digunakan.
- 
- Posisi tombol mode remote control ditunjukkan dalam judul setiap mode, mis., "mode AUD".
- Saat mengendalikan pemutar yang tidak disertakan dalam unit, pilih mode "AUD".

### **Pengoperasian dasar untuk RC-DV340 (disertakan)**

# **Pengoperasian umum (mode AUD)**

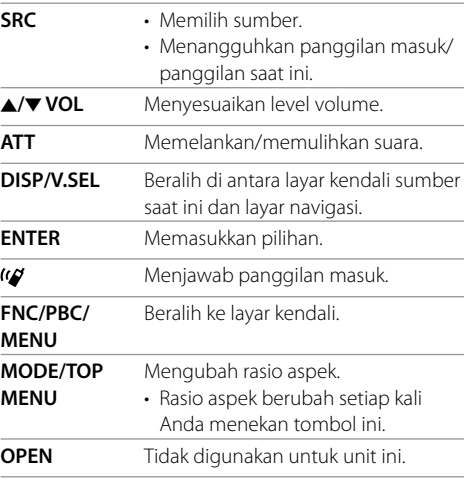

# **DVD/VCD (mode DVD)**

J**/**K**/**H**/**I Memindah kursor saat menampilkan menu. **EXAMPLE** Memilih sebuah track.

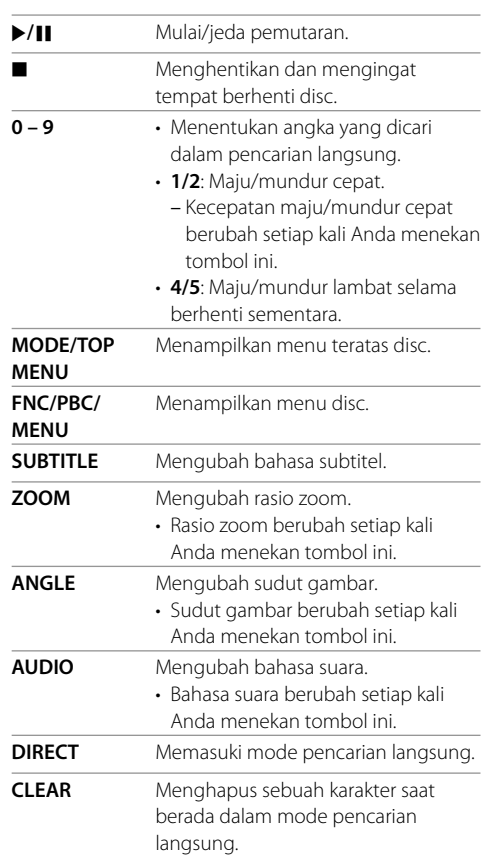

 $40$  BAHASA INDONESIA

# **Remote Control emote**

# **Disc musik/File audio/File video/File gambar (mode AUD)**

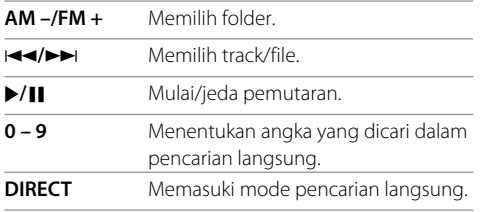

# **Radio (mode AUD)**

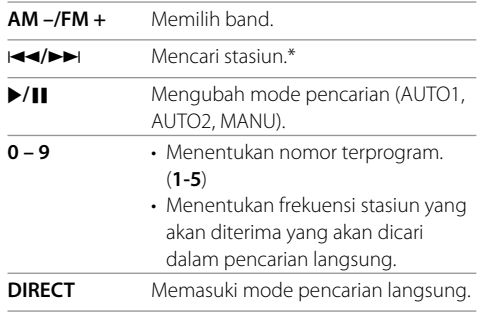

\* Metode pencarian berbeda-beda sesuai dengan mode pencarian yang dipilih.

# **iPod/Android (mode AUD)**

- S**/**T Memilih musik/video.
- **I/II** Mulai/jeda pemutaran.

### **USB (mode AUD)**

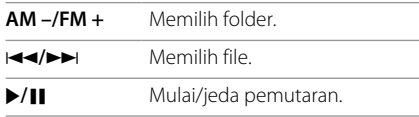

## **Mencari item secara langsung**

Saat mendengarkan radio atau selama pemutaran disc, Anda dapat mencari frekuensi stasiun radio/bab/ judul/folder/file/track secara langsung menggunakan tombol angka.

• Untuk mencari track dari menu VCD, lakukan selama pemutaran PBC.

### **1 Tekan DIRECT untuk memasuki mode pencarian.**

• Tiap kali Anda menekan **DIRECT**, item yang ingin dicari berubah.

### **2 Tekan tombol angka untuk memilih item yang diinginkan (frekuensi stasiun/babak/ judul/folder/file/track).**

• Untuk menghapus entri yang salah, tekan **CLEAR**.

### **3 Konfirmasikan pilihan.**

- Untuk frekuensi stasiun: Tekan I
- Untuk lain-lain: Tekan **ENTER**.

**Untuk keluar dari mode pencarian:** Tekan **DIRECT**.

# **Pengoperasian dasar untuk KNA-RCDV331 (dibeli secara opsional)**

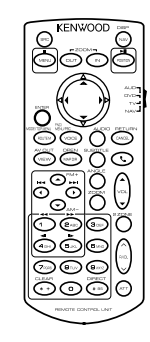

# **Pengoperasian umum (mode AUD/DVD)**

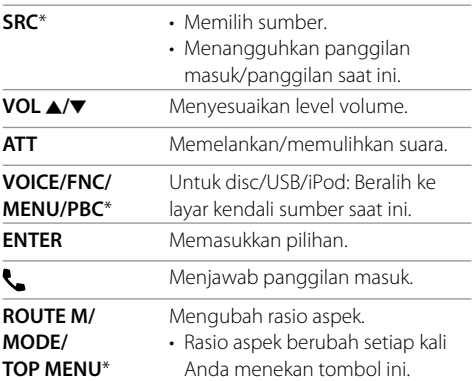

\* Hanya tersedia ketika mode AUD dipilih.

# **Remote Control emote**

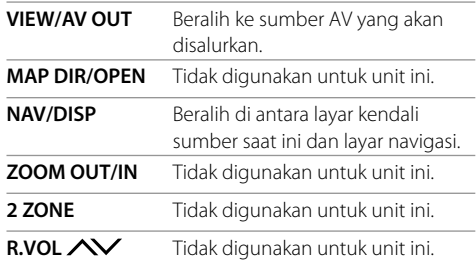

 $\overline{\phantom{a}}$ 

i.

# **DVD/VCD (mode DVD)**

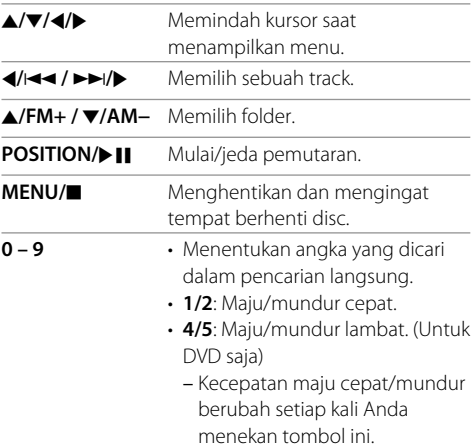

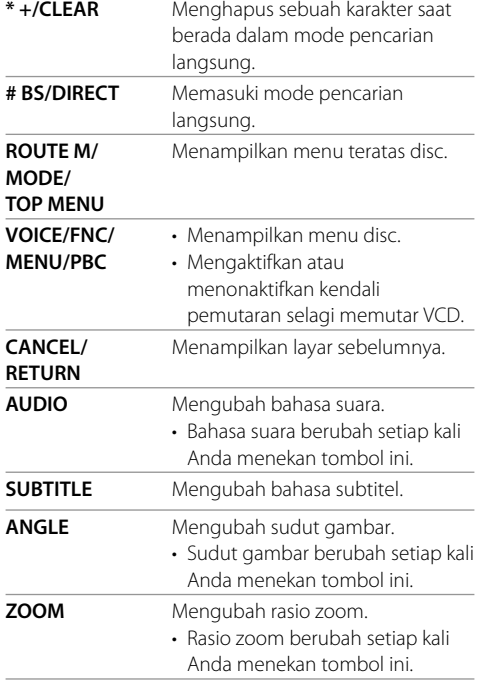

# **Disc musik/File audio/File video/File gambar (mode AUD)**

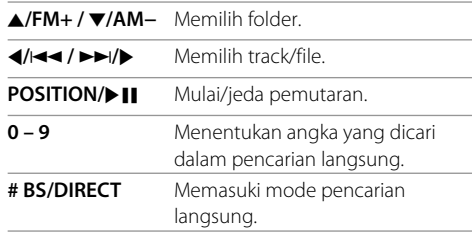

# **Radio (mode AUD)**

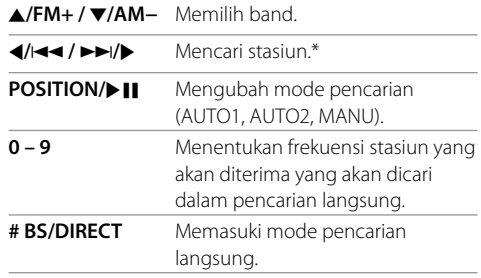

\* Metode pencarian berbeda-beda sesuai dengan mode pencarian yang dipilih.

### **iPod/Android (mode AUD)**

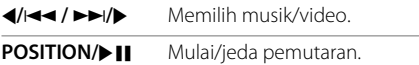

### **USB (mode AUD)**

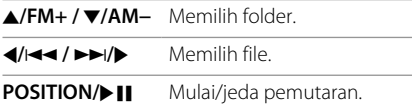

# **Mencari item secara langsung**

Saat mendengarkan radio atau selama pemutaran disc, Anda dapat mencari frekuensi stasiun radio/bab/ judul/folder/file/track secara langsung menggunakan tombol angka.

• Untuk mencari track dari menu VCD, lakukan selama pemutaran PBC.

### **1 Tekan # BS/DIRECT untuk memasuki mode pencarian.**

• Tiap kali Anda menekan **# BS/DIRECT**, item yang ingin dicari berubah.

### **2 Tekan tombol angka untuk memilih item yang diinginkan (frekuensi stasiun/babak/ judul/folder/file/track).**

• Untuk menghapus entri yang salah, tekan **\* +/CLEAR**.

# **3 Konfirmasikan pilihan.**

- Untuk frekuensi stasiun: Tekan 4/144 / PPI/D.
- Untuk lain-lain: Tekan **ENTER**.

**Untuk keluar dari mode pencarian:** Tekan **# BS/DIRECT**.

# **KENWOOD Remote APP**

KENWOOD Remote adalah aplikasi yang menghubungkan dan mengendalikan penerima mobil yang kompatibel dengan KENWOOD lewat Bluetooth® seperti remote control nirkabel.

Anda juga dapat mengoperasikan unit ini dari smartphone menggunakan KENWOOD Remote APP. Aplikasi ini dapat menampilkan informasi sumber unit ini pada layar smartphone, dan memungkinkan pengguna membuat pengaturan audio dengan menggunakan antarmuka pengguna grafis aplikasi ini.

Aplikasi ini juga dapat digunakan sebagai aplikasi pemutar musik mandiri yang gratis, bila Smartphone Anda tidak dihubungkan ke unit ini.

• Untuk detail, kunjungi <www.kenwood.com/car/ app/kenwood\_remote/eng/>.

# **Pemasangan dan Penyambungan emasangan**

# **A PERINGATAN**

- Jangan menghubungkan kabel pengapian (merah) dan kabel aki (kuning) ke sasis mobil (pembumian), Anda dapat menyebabkan korsleting, yang selanjutnya dapat menimbulkan kebakaran.
- Jangan memutus sekring dari kabel pengapian (merah) dan kabel aki (kuning). Catu daya harus dihubungkan ke kabel melalui sekring.
- Selalu hubungkan kabel pengapian (merah) dan kabel aki (kuning) ke sumber listrik yang mengalir melalui kotak sekring.

# **A PERHATIAN**

- Pasang unit ini di konsol mobil Anda.
- Jangan menyentuh komponen logam pada unit ini selama dan tidak lama setelah menggunakan unit. Komponen logam seperti heatsink dan kotaknya akan menjadi panas.
- Ketika memarkir di area yang langit-langitnya rendah, matikan unit untuk menyimpan antena. Seperti saat unit dipasang di mobil dengan fungsi antena otomatis; antena radio memanjang secara otomatis ketika Anda menghidupkan unit dengan kabel kontrol antena (ANT. CONT) terhubung. (Halaman 46)

# **Sebelum pemasangan**

# **Pencegahan saat pemasangan dan penyambungan**

- Pemasangan dan pengkabelan produk ini memerlukan keterampilan dan pengalaman. Demi keselamatan, serahkan pemasangan dan pengkabelan kepada orang yang profesional.
- Pasang unit dengan sudut pemasangan 30° atau kurang.
- Pastikan membumikan unit ke negatif catu daya 12 V DC.
- Jangan memasang unit di tempat yang terkena cahaya matahari langsung, panas yang berlebihan, atau kelembaban. Hindari juga penempatan di tempat yang terlalu kotor atau yang kemungkinan terciprat air.
- Jangan menggunakan sekrup sendiri. Gunakan hanya sekrup yang disediakan. Jika Anda menggunakan sekrup yang salah, Anda dapat merusak unit ini.
- Setelah unit dipasang, periksa apakah lampu rem, pengedip, wiper, dsb. di mobil tersebut bekerja dengan benar.
- Jangan menekan keras-keras pada permukaan panel saat memasang unit ke mobil. Jika tidak maka bisa mengakibatkan goresan, kerusakan, atau kegagalan.
- Jika unit tidak menyala (akan ditampilkan "Miswiring DC Offset Error", "Warning DC Offset Error"), kabel speaker mungkin mengalami korsleting atau mengenai sasis mobil dan fungsi perlindungan mungkin telah diaktifkan. Dalam hal ini, kabel speaker harus diperiksa.
- Jauhkan semua kabel dari bagian logam yang mengeluarkan panas.
- Jika pengapian mobil Anda tidak memiliki posisi ACC, hubungkan kabel pengapian ke sumber daya yang dapat dihidupkan dan dimatikan dengan kunci kontak. Jika Anda menghubungkan kabel pengapian ke sumber daya dengan suplai tegangan yang konstan, seperti kabel aki, aki bisa habis.
- Jika sekring putus, terlebih dahulu pastikan kabelnya tidak bersentuhan sehingga menyebabkan korsleting, lalu ganti sekring lama dengan yang baru dan sama nilainya.
- Isolasilah kabel yang tidak dihubungkan dengan pita isolasi atau bahan serupa. Untuk mencegah korsleting, jangan lepaskan tutup dan jangan biarkan kabel keluar di ujung terminal atau kabel yang tidak dihubungkan.
- Amankan kawat dengan penjepit kabel dan bungkus dengan selotip pada kawat yang bersentuhan dengan bagian logam untuk melindungi kawat dan mencegah korsleting.
- Hubungkan kabel speaker dengan benar ke terminalnya masing-masing. Unit bisa rusak atau gagal berfungsi jika Anda menggunakan kabel  $\ominus$ bersama alat lain atau membumikannya ke bagian logam di mobil.
- Bila hanya dua speaker yang terhubung ke sistem, hubungkan kedua konektor ke terminal output depan atau ke terminal output belakang (jangan menghubungkan keduanya di depan atau di belakang saja). Misalnya, jika Anda menghubungkan konektor  $\bigoplus$  speaker kiri ke terminal output depan, jangan menghubungkan konektor  $\ominus$  ke terminal output belakang.

# **Daftar komponen untuk pemasangan**

**Catatan:** Daftar komponen ini tidak menyertakan semua isi paket.

- $\blacksquare$  Harnes kabel ( $\times$  1)
- **2** Kabel tambahan, 2 m  $(x 1)$
- $\blacksquare$  Mikrofon, 3 m ( $\times$  1)
- Sekrup kepala datar (M5  $\times$  8 mm) ( $\times$  6)
- **5** Sekrup kepala bulat (M5  $\times$  8 mm) ( $\times$  6)

6 Kabel remote setir  $(x 1)$ 

Hanya untuk DDX4018BT:

 $\overline{z}$  Pelat dekorasi ( $\times$  1)

# **Prosedur pemasangan**

- **1 Cabut kunci dari stopkontak dan lepaskan**  · **baterai.**
- **2 Lakukan penyambungan kabel input dan output dengan benar untuk setiap unit.**
- **3 Hubungkan kabel speaker harnes kabel.**
- **4 Hubungkan kawat harnes kabel dalam urutan berikut ini: pembumian, aki, pengapian.**
- **5 Hubungkan konektor harnes kabel ke unit.**

**6 Pasang unit di mobil Anda.**

Pastikan unit dipasang dengan erat pada tempatnya. Jika unit tidak stabil, unit bisa mengalami kerusakan (mis., suara bisa tersendatsendat).

- **7** Hubungkan kembali  $\ominus$  aki.
- **8 Tekan tombol reset pada panel monitor. (Halaman 4)**
- **9 Konfigurasilah <Initial Settings>. (Halaman 5)**

# **Memasang unit**

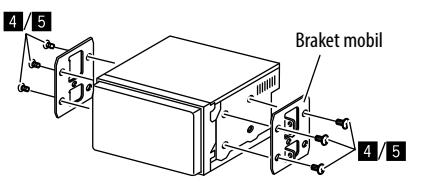

Pilih jenis sekrup yang sesuai untuk braket pemasangan: kepala datar  $(4)$  atau kepala bulat ( $5$ ).

**Memasang pelat dekorasi** (Hanya untuk DDX4018BT)

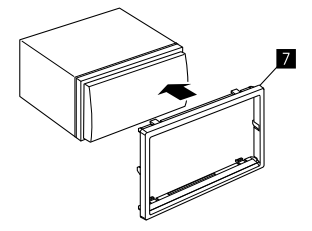

# **Menghubungkan komponen eksternal**

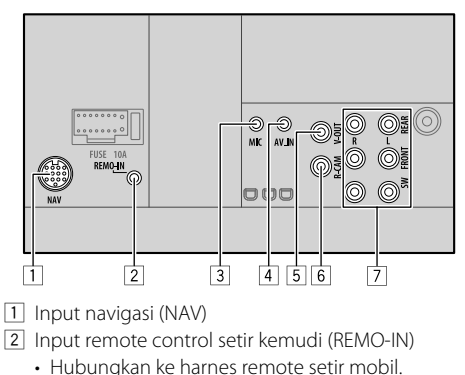

- Hubungi dealer KENWOOD Anda untuk detailnya.
- 3 Input mikrofon (MIC) (Halaman 67)
- 4 Input Audio Video (AV-IN) Hubungkan plug mini jenis 4 kutub:

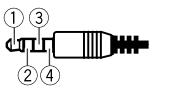

- 1 Audio kiri 2 Audio kanan 3 Pembumian
- 4 Video komposit
- 5 Output video (V-OUT)
- 6 Input kamera tampak belakang (R-CAM)
- 7 Terminal output\*
	- Output kiri (Putih)
	- Output kanan (Merah) REAR: Preout speaker belakang FRONT: Preout speaker depan SW: Preout subwoofer
- \* Ketika menghubungkan amplifier eksternal, hubungkan kabel pembumiannya ke sasis mobil; jika tidak maka unit bisa rusak.

# **Pemasangan dan Penyambungan emasangan**

# **Koneksi kabel**

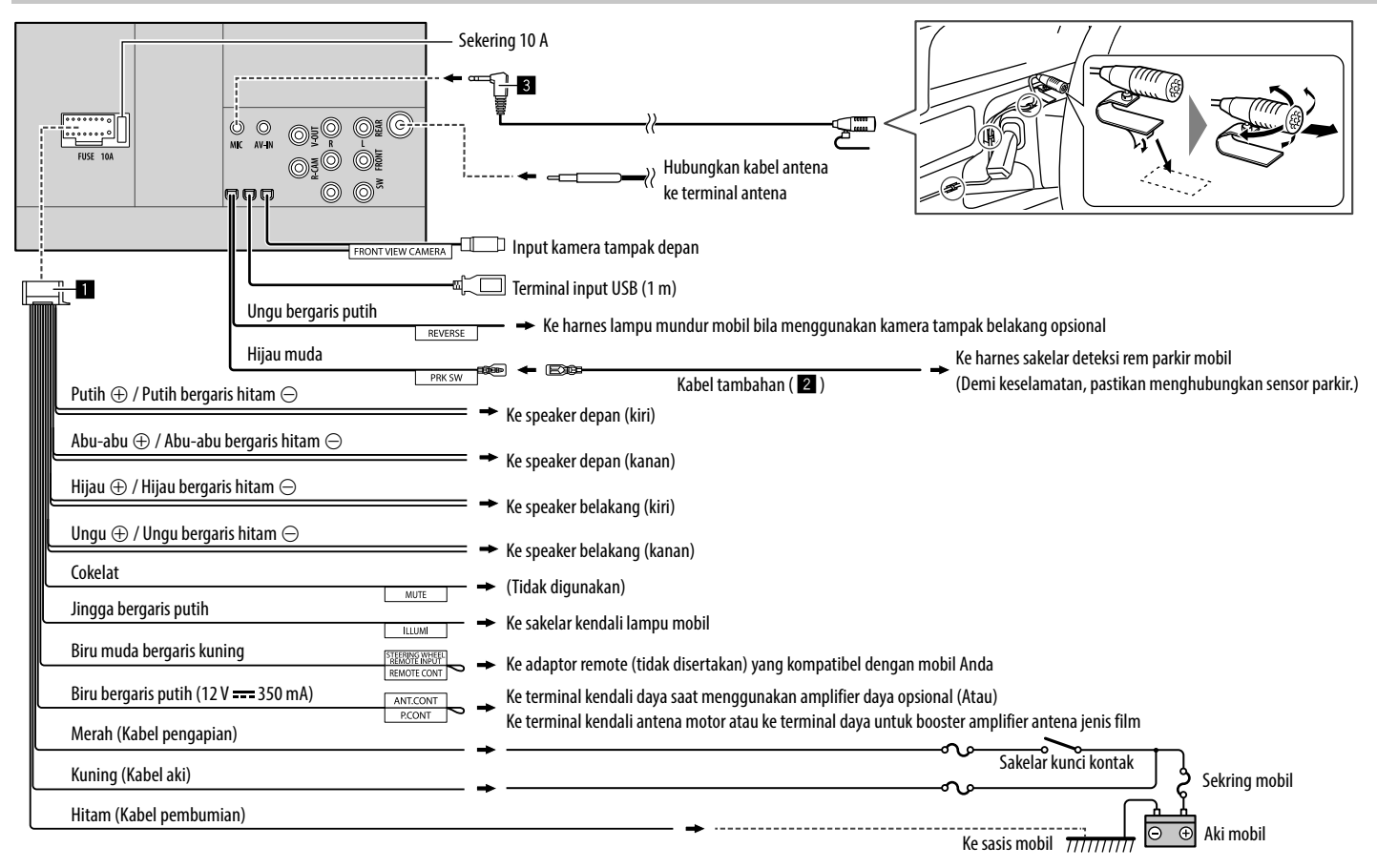

# **Referensi eferensi**

# **Perawatan**

### **Pembersihan unit**

- Jangan menggunakan pelarut apapun (thinner, bensin, dsb.), detergen, atau insektisida. Bahan-bahan ini dapat merusak monitor atau unit.
- Lap panel secara lembut dengan kain yang kering dan lembut.

### **Menangani disc**

- Jangan sentuh permukaan perekaman disc.
- Jangan rekatkan selotip dll., pada disc, atau menggunakan disc yang masih ditempeli selotip.
- Jangan gunakan aksesoris apa pun untuk disc.
- Bersihkan dari bagian tengah disc dengan gerakan ke arah luar.
- Bersihkan disc dengan kain silikon kering atau kain lembut. Jangan gunakan pelarut apa pun.
- Saat mengeluarkan disc dari unit ini, tarik disc secara horizontal.
- Bersihkan kotoran dari lubang tengah dan tepi disc sebelum memasukkan disc.

# **Informasi lebih lanjut**

# **Tentang file yang dapat diputar**

### **File audio**

- Unit ini dapat memutar file berikut dengan kodek dan kode ekstensi berikut ini:
	- Untuk disc: MP3 (.mp3), WMA (.wma), WAV (.wav), AAC (m4a)
	- Untuk perangkat kelas penyimpanan massal USB: MP3 (.mp3), WMA (.wma), WAV (.wav), AAC (.aac, .m4a), FLAC (.flac)
- Unit ini dapat memutar file yang memenuhi kondisi berikut ini:
- Laju bit:
- MP3: 8 kbps 320 kbps
- WMA: Untuk disc: 5 kbps 320 kbps Untuk USB : 32 kbps – 192 kbps
- AAC: 16 kbps 320 kbps
- Frekuensi pencuplikan:
- MP3: 16 kHz 48 kHz
- WMA: 8 kHz 48 kHz
- WAV: 44,1 kHz
- $AAC: 32 kHz 48 kHz$
- $FI AC: 8 kHz = 96 kHz$
- File yang direkam dalam VBR (variable bit rate) dan memiliki ketidaksesuaian dalam indikasi waktu yang sudah dilewati.
- Unit ini dapat memperlihatkan atau menampilkan yang berikut ini:
	- Tag:
	- MP3: ID3 Tag (versi 1.0/1.1/2.2/2.3/2.4)
	- WMA Tag
	- WAV Tag
	- AAC Tag
	- FLAC Tag
	- Gambar sampul:
	- Ukuran gambar: resolusi 32 x 32 sampai 1 232 x 672 Ukuran data: kurang dari 500 KB Jenis file: JPEG
- Unit ini tidak dapat memutar file berikut:
- File MP3 yang di-enkode dengan format MP3i dan MP3 PRO.
- File MP3 yang di-enkode dengan Layer 1/2.
- File WMA yang di-enkode dengan format lossless, profesional, dan voice.
- File WMA yang tidak berbasis Windows Media® Audio.
- File WMA/AAC yang memiliki perlindungan salinan dengan DRM.
- File AAC dilindungi dari penyalinan dengan FairPlay (kecuali yang tersimpan di iPod/iPhone).
- File berisi data seperti AIFF, ATRAC3, dll.

### **File video**

- Unit ini dapat memutar file berikut dengan kodek dan kode ekstensi berikut ini:
- DivX (.divx, .div, .avi) terlepas dari besar kecil huruf
- MPEG1/MPEG2 (.mpg, .mpeg)
- Stream yang berformat:
- $-$  DivX $\cdot$

Audio: MP3 atau Dolby Audio

- MPEG1/MPEG2: Audio: MPEG1 Audio Layer-2 atau Dolby Audio Video: Sistem MPEG/aliran program
- Kondisi lain yang dapat diputar:
	- Ukuran data: kurang dari 2 GB
- DivX: Laju bit: 8 Mbps (maksimal untuk rata-rata sinyal video)
- MPEG1/MPEG2: Format file: MP@ML (Main Profile at Main Level)/SP@ML (Simple Profile at Main Level)/ MP@LL (Main Profile at Low Level).
- Unit ini tidak dapat memutar file berikut:
	- DivX file yang di-enkode dalam mode pemindaian terjalin.

# **Referensi eferensi**

### **File gambar**

- Unit ini dapat memutar file berikut dengan kodek dan kode ekstensi berikut ini:
	- JPEG (.jpg, .jpeg)
- Kondisi lain yang dapat diputar:
	- Resolusi: 32 × 32 sampai 8 192 × 7 680 (Proses ini mungkin memerlukan waktu untuk menampilkan file tergantung pada resolusi.)
	- File JPEG baseline
- Unit ini tidak dapat memutar file berikut:
	- File JPEG progresif
	- File JPEG lossless

# **Tentang pemutaran disc**

### **Jenis disc yang dapat diputar**

- CD-DA: CD audio, CD Text
- DVD Video: Kod Wilayah: 2, 3, atau 4 (bergantung pada negara dan area penjualan)
- Dual Disc: Sisi DVD
- VCD: CD Video (kompatibel dengan PBC)
- DVD Recordable/Rewritable (DVD-R/-RW, +R/+RW)
	- DVD Video: UDF bridge
	- ISO 9660 level 1, level 2, Romeo, Joliet
	- Format lain yang dapat diputar: DVD-R yang direkam dalam format multi-border (kecuali disc dua-lapis/dual layer) +R/+RW (format Video saja) final
- CD Recordable/Rewritable (CD-R/-RW):
	- ISO 9660 level 1, level 2, Romeo, Joliet
- Informasi lain:
- Saat memutar video, suara DTS tidak dapat dihasilkan atau dipancarkan dari unit ini.
- Unit ini dapat mengenali hingga 5 000 file dan 250 folder (maksimal 999 file per folder) di disc yang dapat direkam/ditulis ulang.
- Hanya gunakan disc dapat direkam/ditulis ulang yang sudah "difinalisasi".
- Unit ini dapat memutar disc yang dapat direkam/ ditulis ulang multi-sesi; walau demikian, sesi yang belum ditutup akan dilompati saat pemutaran.

### **Jenis dan format disc yang tidak dapat diputar**

- Disc DVD-Audio/DVD-ROM
- SVCD (Super Video CD), CD-ROM, CD-I (CD-I Ready), DTS-CD
- MPEG4/DivX/AAC (.aac)/FLAC/MKV/DVD–VR/ DVD+VR/DVD-RAM yang direkam di DVD-R/RW atau  $+R/+RW$
- MPEG4/DivX/AAC (.aac)/FLAC/MKV yang direkam di CD-R/RW
- Disc DVD-RW dual layer
- Disc +RW lapisan-ganda/double-layer
- Sisi Non-DVD dari sebuah "DualDisc" yang tidak memenuhi standar "Compact Disc Digital Audio".
- Disc tidak bulat.
- Disc dengan pewarnaan pada permukaan rekam atau disc yang kotor.
- Disc Recordable/Rewritable yang belum difinalisasi.
- Disc 8 cm. Mencoba memasukkan disc ini menggunakan adaptor dapat menyebabkan kerusakan.
- Sebagian disc Recordable/Rewritable atau file mungkin tidak dapat diputar karena karakteristik atau kondisi rekamannya.

### **Kode bahasa (untuk pilihan bahasa DVD)**

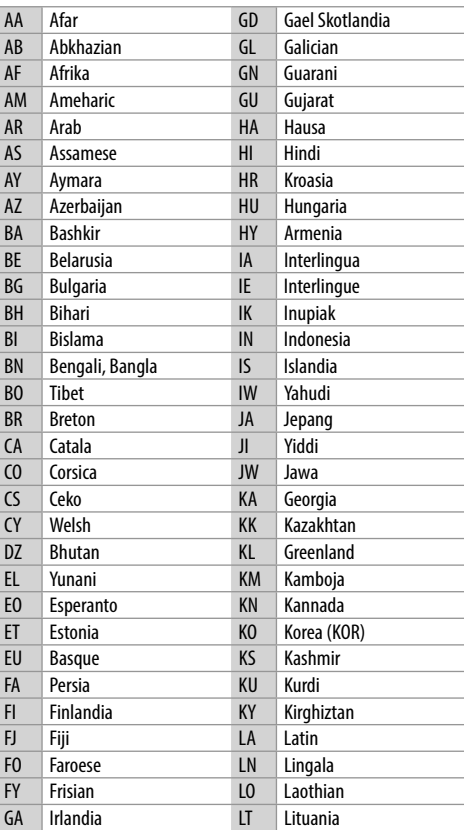

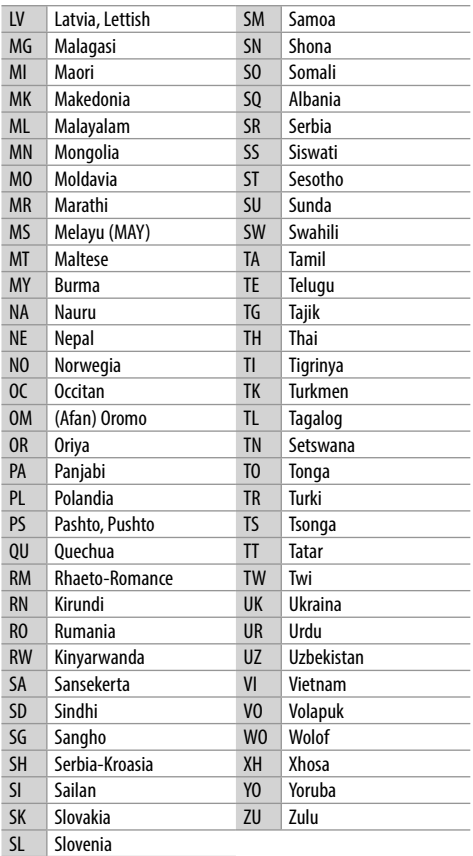

# **Tentang pemutaran USB**

### **Penting**

Pastikan semua data penting telah dicadangkan untuk menghindari hilangnya data.

Kami tidak bertanggung jawab atas hilangnya data dalam perangkat saat menggunakan unit ini.

### **File yang dapat diputar pada perangkat USB**

- Unit ini dapat memutar jenis file berikut yang disimpan pada perangkat sekelas penyimpanan massal USB.
	- JPEG/DivX/MPEG1/MPEG2/MP3/WMA/WAV/ AAC (.aac/.m4a)/FLAC
- Unit ini dapat mengenali:
	- Total hingga 5 000 file
	- 250 folder untuk file video dan maksimal 999 file per folder
- 250 folder untuk file foto dan maksimal 999 file per folder
- 999 folder untuk file audio dan maksimal 999 file per folder
- Jumlah karakter maksimal (ketika karakter sama dengan 1 byte):
- Nama folder: 50 karakter
- Nama file: 50 karakter

### **Catatan mengenai penggunaan perangkat USB**

- Hindari penggunaan perangkat USB jika membahayakan keselamatan berkendara.
- Saat menyambungkan dengan kabel USB, gunakan kabel USB 2.0.
- Listrik statis saat menghubungkan perangkat USB dapat mengakibatkan pemutaran yang tidak normal. Dalam hal ini, lepas perangkat USB dan setel-ulang unit ini berikut perangkat USB-nya.
- Jangan cabut dan pasang perangkat USB berulangulang ketika "Reading" sedang ditampilkan di layar.
- Operasi dan catu daya mungkin tidak berfungsi seperti yang seharusnya pada sebagian perangkat USB.
- Jangan tinggalkan perangkat USB di mobil, atau membiarkannya terkena sinar matahari langsung atau temperatur tinggi untuk mencegah deformasi atau kerusakan pada perangkat.

### **Perangkat USB yang tidak dapat diputar**

- Unit ini mungkin tidak dapat memutar file yang ada di perangkat USB dengan benar jika digunakan kabel perpanjangan USB.
- Perangkat USB yang dilengkapi dengan fungsi khusus seperti pengaman data tidak dapat digunakan di unit ini.
- Jangan menggunakan perangkat USB yang memiliki 2 partisi atau lebih.
- Bergantung pada bentuk perangkat USB dan titik sambungannya, sebagian perangkat USB mungkin tidak terpasang dengan benar atau sambungannya longgar.
- Unit ini mungkin tidak dapat mengenali kartu memori yang dimasukkan ke pembaca kartu USB.

# **Tentang iPod/iPhone**

### **Penting**

Pastikan semua data penting telah dicadangkan untuk menghindari hilangnya data.

Kami tidak bertanggung jawab atas hilangnya data dalam perangkat saat menggunakan unit ini.

# **Referensi eferensi**

### **iPod/iPhone yang dapat dihubungkan**

- Lewat terminal USB: Made for
	- iPod nano (7th Generation)
- iPod touch (6th Generation)
- iPod touch (5th Generation)
- iPhone 7 Plus
- iPhone 7
- iPhone SE
- iPhone 6S Plus
- iPhone 6S
- iPhone 6 Plus
- iPhone 6
- iPhone 5S
- iPhone 5C
- iPhone 5
- iPhone 4S
- Lewat Bluetooth: Made for
- iPod touch (6th Generation)
- iPod touch (5th Generation)
- iPhone 7 Plus
- iPhone 7
- iPhone SE
- iPhone 6S Plus
- iPhone 6S
- iPhone 6 Plus
- iPhone 6
- iPhone 5S
- iPhone 5C
- iPhone 5
- iPhone 4S

### **Catatan mengenai penggunaan iPod/iPhone**

• Saat mengoperasikan iPod/iPhone, beberapa operasi mungkin tidak dapat dilakukan dengan benar atau seperti yang dimaksudkan. Dalam kasus ini, kunjungi situs web KENWOOD berikut ini:

<www.kenwood.com/cs/ce/>

- Saat Anda menghidupkan unit ini, iPod/iPhone akan ditenagai melalui unit.
- Informasi teks mungkin tidak ditampilkan dengan benar.
- Untuk sebagian model iPod/iPhone, kinerjanya mungkin tidak normal atau tidak stabil selama pengoperasian. Jika ini terjadi, lepas perangkat iPod/iPhone, lalu periksa kondisinya.

 Jika kinerjanya tetap tidak membaik atau lambat, setel-ulang iPod/iPhone Anda.

### Masalah yang Anda lihat tidak selalu serius. Periksa poin-poin berikut ini sebelum menghubungi pusat layanan.

**Pemecahan masalah emecahan** 

• Untuk operasi dengan komponen luar, periksa juga petunjuk yang disediakan pada adapter yang digunakan untuk penyambungan (juga petunjuk komponen luar itu sendiri).

### **Umum**

### **Tidak ada suara yang keluar dari speaker.**

- $\rightarrow$  Sesuaikan volume ke level optimal.
- $\rightarrow$  Periksa kabel dan sambungannya.

### **Tidak ada gambar yang ditampilkan pada layar.**

 $\rightarrow$  Hidupkan layar. (Halaman 4)

### **Unit tidak berfungsi sama sekali.**

 $\rightarrow$  Setel-ulang unit. (Halaman 4)

### **Remote control\* tidak berfungsi.**

- $\rightarrow$  Ganti baterainya.
- \* Untuk DDX4018BT: Belilah sendiri remote control opsional, KNA-RCDV331.

### **"No Signal"/"No Video Signal" muncul.**

- $\rightarrow$  Mulailah pemutaran pada komponen eksternal yang terhubung ke terminal input AV-IN.
- $\rightarrow$  Periksa kabel dan sambungannya.
- $\rightarrow$  Sinyal input terlalu lemah.

### **"Miswiring DC Offset Error"/"Warning DC Offset Error" muncul.**

 $\rightarrow$  Kabel speaker mengalami korsleting atau menyentuh sasis mobil. Hubungkan atau isolasi kabel speaker dengan benar, lalu setel ulang unit.

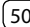

# **Pemecahan masalah emecahan**

### **"Parking off" muncul**

 $\rightarrow$  Tidak ada gambar pemutaran saat rem parkir tidak digunakan.

### **"Learning Process Failed" muncul.**

 $\rightarrow$  Remote control setir Anda tidak kompatibel. pembelajaran mungkin tidak selesai. Untuk detailnya, berkonsultasilah dengan dealer audio mobil Anda.

# **Disc**

### **Disc Recordable/Rewritable tidak dapat diputar.**

- $\rightarrow$  Masukkan disc yang sudah difinalisasi.
- $\rightarrow$  Finalisasi disc dengan komponen yang Anda gunakan untuk merekam.

### **Track pada disc Recordable/Rewritable tidak dapat dilewatkan.**

- $\rightarrow$  Masukkan disc yang sudah difinalisasi.
- $\rightarrow$  Finalisasi disc dengan komponen yang Anda gunakan untuk merekam.

### **Pemutaran tidak dapat dimulai.**

 $\rightarrow$  Format file tidak diizinkan oleh unit.

### **Tidak ada gambar yang muncul pada monitor eksternal.**

- $\rightarrow$  Hubungkan kabel video dengan benar.
- $\rightarrow$  Pilih input vang benar pada monitor eksternal.

### **Disc DivX/MPEG1/MPEG2/MP3/WMA/WAV/AAC tidak dapat diputar.**

- $\rightarrow$  Rekam track menggunakan aplikasi yang kompatibel pada disc yang sesuai. (Halaman 48)
- $\rightarrow$  Tambahkan kode ekstensi yang benar ke nama file.

### **Track pada disc recordable/rewritable tidak diputar seperti yang Anda inginkan.**

 $\rightarrow$  Urutan pemutaran mungkin berbeda dengan urutan pemutaran menggunakan pemutar lain.

### **"Region Code Error" muncul.**

 $\rightarrow$  Anda telah memasukkan disc video DVD dengan kode wilayah yang salah. Masukkan disc dengan kode wilayah yang benar.

### **USB**

### **"Reading" tidak menghilang dari layar.**

 $\rightarrow$  Matikan daya dan nyalakan ulang.

### **Saat memutar suatu track, suaranya kadang terputus.**

 $\rightarrow$  Track tidak tersalin dengan benar ke perangkat USB. Salin ulang track tersebut, dan coba lagi.

### **Track tidak diputar seperti yang Anda inginkan.**

 $\rightarrow$  Urutan pemutaran mungkin berbeda dengan urutan pemutaran menggunakan pemutar lain.

### **Sumber tidak diubah ke "USB" bila Anda menghubungkan perangkat USB sambil mendengarkan sumber lain atau muncul "USB Device Error" bila Anda menghubungkan perangkat USB.**

- $\rightarrow$  Port USB menghabiskan listrik lebih banyak daripada batas desainnya.
- → Matikan daya dan cabut steker perangkat USB. Lalu, hidupkan listrik dan pasang kembali perangkat USB.
- $\rightarrow$  Jika hal tersebut di atas tidak memecahkan masalah, matikan listriknya dan hidupkan lagi (atau mereset unit) sebelum mengganti dengan perangkat USB lain.

### **Android**

### **Suara tidak dapat terdengar selama pemutaran.**

- $\rightarrow$  Hubungkan kembali perangkat Android.
- → Bila <**Android Setup>** telah diatur ke **[HAND MODE]**, buka aplikasi pemutar media pada perangkat Android dan mulailah pemutaran.

### **Suara hanya keluar dari perangkat Android.**

- → Bila <**Android Setup>** telah diatur ke **[HAND MODE]**, buka kembali aplikasi pemutar media atau gunakan aplikasi pemutar media lain.
- $\rightarrow$  Hidupkan ulang perangkat Android.
- $\rightarrow$  Jika ini tidak mengatasi masalah, berarti perangkat Android yang dihubungkan tidak dapat menyalurkan sinyal audio ke unit.

### **Tidak dapat memutar ketika <Android Setup> diatur ke [BROWSE MODE].**

- → Pastikan aplikasi KENWOOD Music Play telah diinstal pada perangkat Android.
- $\rightarrow$  Hubungkan kembali perangkat Android dan pilih mode kontrol yang sesuai.
- $\rightarrow$  Jika ini tidak mengatasi masalah, berarti perangkat Android yang dihubungkan tidak mendukung Browse Mode.

### **"NO DEVICE" atau "READING" terus berkedip.**

- $\rightarrow$  Nonaktifkan pilihan pengembang pada perangkat Android.
- $\rightarrow$  Hubungkan kembali perangkat Android.
- $\rightarrow$  Jika ini tidak mengatasi masalah, berarti perangkat Android yang dihubungkan tidak mendukung Browse Mode.

### **iPod/iPhone**

### **Tidak ada suara yang keluar dari speaker.**

- $\rightarrow$  Lepaskan sambungan iPod/iPhone, lalu hubungkan lagi.
- → Pilih sumber lain dan pilih kembali "iPod".

## **iPod/iPhone tidak menyala atau tidak berfungsi.**

- Periksa koneksi.
- $\rightarrow$  Update versi firmware.
- $\rightarrow$  Isi baterainya.
- $\rightarrow$  Setel ulang iPod/iPhone.

### **Suara berdistorsi.**

 $\rightarrow$  Nonaktifkan equalizer, entah yang di unit ini ataupun di iPod/iPhone.

### **Timbul banyak derau.**

→ Matikan (jangan centang) "VoiceOver" pada iPod/ iPhone. Untuk detail lebih lanjut, kunjungi <http://www.apple.com>.

### **Tidak ada operasi yang tersedia saat memutar suatu track yang berisi artwork.**

 $\rightarrow$  Operasikan unit setelah artwork dimuat.

### **"Authorization Error" muncul.**

 $\rightarrow$  Periksa apakah iPod/iPhone yang dihubungkan sesuai dengan unit ini. (Halaman 50)

# **Radio**

# **Preset AME otomatis tidak bekerja.**

 $\rightarrow$  Simpan stasiun secara manual. (Halaman 18)

### **Derau statis saat mendengarkan radio.**

 $\rightarrow$  Pasang antenna dengan kuat.

# **AV-IN**

### **Tidak ada gambar yang muncul pada layar.**

- $\rightarrow$  Nyalakan komponen video jika tidak sedang menyala.
- $\rightarrow$  Hubungkan komponen video dengan benar.

# **Pandora\*/Spotify**

### **Aplikasi tidak berfungsi.**

→ Aplikasi di iPod touch/iPhone/Android bukan versi terbaru. Perbarui aplikasi.

### **"Please update Pandora App" muncul.**

→ Aplikasi Pandora di iPod touch/iPhone/Android bukan versi terbaru. Perbarui aplikasi.

### **"Please check device." muncul.**

- → Aplikasi Pandora di iPod touch/iPhone/Android belum dinyalakan.
- $\rightarrow$  Aplikasi Pandora tidak diinstal di perangkat yang dihubungkan.
- → Teriadi kesalahan di aplikasi Pandora.

### **"Login Error" muncul.**

 $\rightarrow$  Anda belum masuk ke Pandora.

### **"No skips remaining" muncul.**

 $\rightarrow$  Tidak ada lagi lagu yang dapat dilompati.

### **"Failed to save your thumb rating" muncul.**

 $\rightarrow$  Dilarang menyukai/tidak menyukai lagu.

### **"No Station" muncul.**

 $\rightarrow$  Tidak ada stasiun yang tersedia.

### **"No Active Station" muncul.**

 $\rightarrow$  Tidak ada stasiun sedang diputar.

### **"Station limit reached" muncul.**

 $\rightarrow$  Daftar stasiun sudah penuh dan tidak bisa lagi mendaftarkan stasiun lainnya.

### **"Failed to save your bookmark" muncul.**

 $\rightarrow$  Unit gagal menyimpan bookmark. Cobalah operasikan kembali.

# **"Limited Connectivity" muncul.**

 $\rightarrow$  Koneksi dengan aplikasi Pandora tidak dapat dibuat.

### **"Pandora not available" muncul.**

 $\rightarrow$  Anda tidak dapat menggunakan aplikasi Pandora dari area di mana Anda saat ini mencoba mengakses Pandora.

## **"Try again later" muncul.**

 $\rightarrow$  Server Pandora sedang dalam pemeliharaan.

# **"Station does not exist" muncul.**

 $\rightarrow$  Stasiun yang dipilih telah dihapus oleh perangkat lain atau telah kedaluwarsa.

### **"Cannot create a Station" muncul.**

- $\rightarrow$  Anda tidak dapat membuat stasiun selama mode hanya-baca atau bila koneksi jaringan tidak ada.
- \* Hanya untuk DDX4018BT.

# **Bluetooth**

### **Kualitas suara telepon buruk.**

- $\rightarrow$  Kurangi jarak antara unit dan ponsel Bluetooth.
- $\rightarrow$  Pindahkan mobil ke tempat dimana Anda bisa menerima sinyal yang lebih baik.

# **Spesifikasi pesifikasi**

### **Bagian monitor**

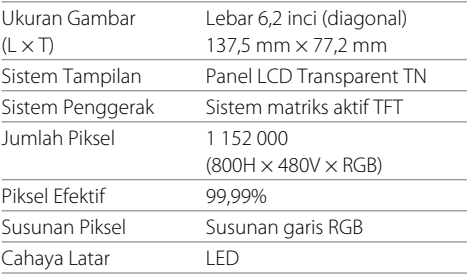

### **Bagian antarmuka USB**

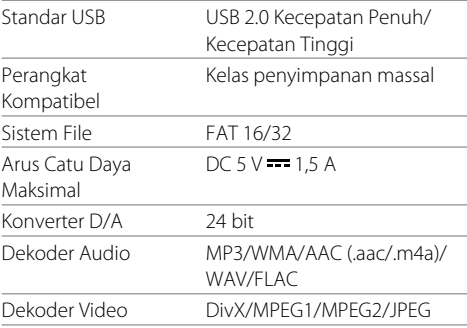

### **Suara terganggu atau dilewati saat menggunakan pemutar audio Bluetooth.**

- $\rightarrow$  Kurangi jarak antara unit dan pemutar audio Bluetooth. Lepaskan perangkat yang terhubung untuk ponsel Bluetooth.
- $\rightarrow$  Matikan, lalu nyalakan unit. (Bila suara tersebut belum kembali pulih) hubungkan kembali player.

### **Pemutar audio yang terhubung tidak dapat dikendalikan.**

 $\rightarrow$  Periksa apakah pemutar audio yang terhubung mendukung AVRCP (Audio/Video Remote Control Profile).

### **Perangkat Bluetooth tidak mendeteksi unit.**

 $\rightarrow$  Cari kembali dari perangkat Bluetooth.

### **Unit ini tidak membuat pencocokan dengan perangkat Bluetooth.**

 $\rightarrow$  Untuk perangkat yang kompatibel dengan Bluetooth 2.1:

Daftarkan perangkat menggunakan kode PIN. (Halaman 30)

 $\rightarrow$  Untuk perangkat yang kompatibel dengan Bluetooth 2.0:

Masukkan kode PIN yang sama untuk unit dan perangkat target. Jika kode PIN perangkat tidak dicantumkan pada panduan, coba "0000" atau  $"1234"$ 

 $\rightarrow$  Matikan, lalu nyalakan perangkat USB.

### **Gema atau kebisingan terjadi.**

- $\rightarrow$  Sesuaikan posisi unit mikrofon.
- $\rightarrow$  Sesuaikan volume gema atau volume pengurangan bising. (Halaman 28)

### **Unit ini tidak merespon saat Anda mencoba untuk menyalin buku telepon pada unit.**

 $\rightarrow$  Anda mungkin telah mencoba untuk menyalin entri yang sama (seperti yang disimpan) ke unit.

### **"Connection Error" muncul.**

 $\rightarrow$  Perangkat telah terdaftar tetapi koneksi gagal. Menghubungkan perangkat terdaftar. (Halaman 27)

### **"Please Wait..." muncul.**

 $\rightarrow$  Unit ini sedang mempersiapkan untuk menggunakan fungsi Bluetooth. Jika pesan tidak menghilang, matikan dan nyalakan unit, kemudian hubungkan lagi perangkat (atau mereset unit).

### **"No Voice Device" muncul.**

 $\rightarrow$  Ponsel yang terhubung tidak memiliki sistem pengenalan suara.

### **"No Data" muncul.**

 $\rightarrow$  Tidak ada buku telepon yang terisi di telepon Bluetooth yang terhubung.

### **"Initialize Error" muncul.**

 $\rightarrow$  Unit telah gagal untuk menginisialisasi modul Bluetooth. Cobalah operasikan kembali.

### **"Dial Error" muncul.**

 $\rightarrow$  Pemanggilan gagal. Cobalah operasikan kembali.

### **"Hung Up Error" muncul.**

 $\rightarrow$  Panggilan belum berakhir. Parkirkan mobil Anda, dan gunakan ponsel yang terhubung untuk mengakhiri panggilan.

### **"Pick Up Error" muncul.**

 $\rightarrow$  Unit gagal menerima panggilan.

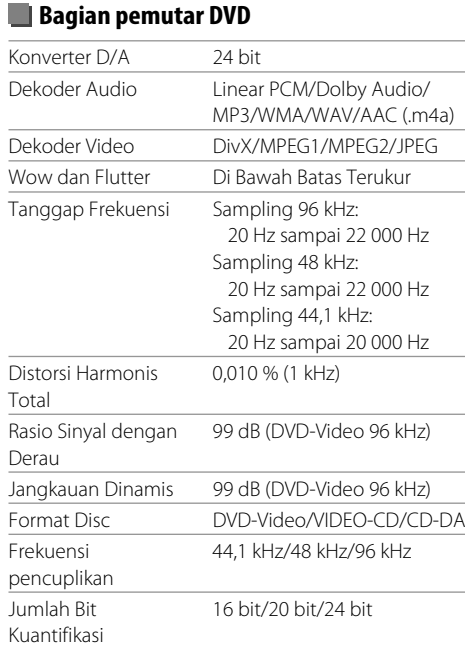

# **Bagian Bluetooth**

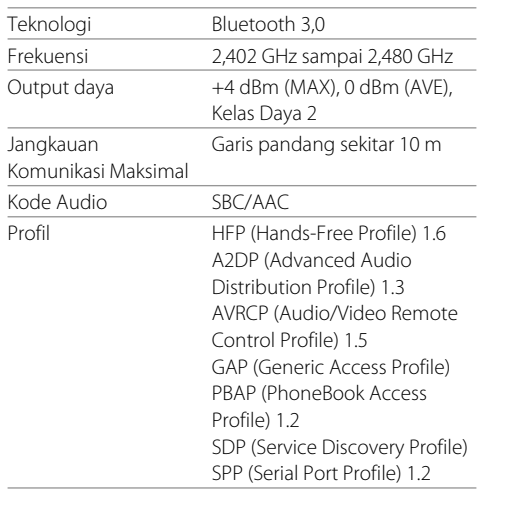

**Bagian D** 

**Equalizer** 

 $\overline{\phantom{a}}$ 

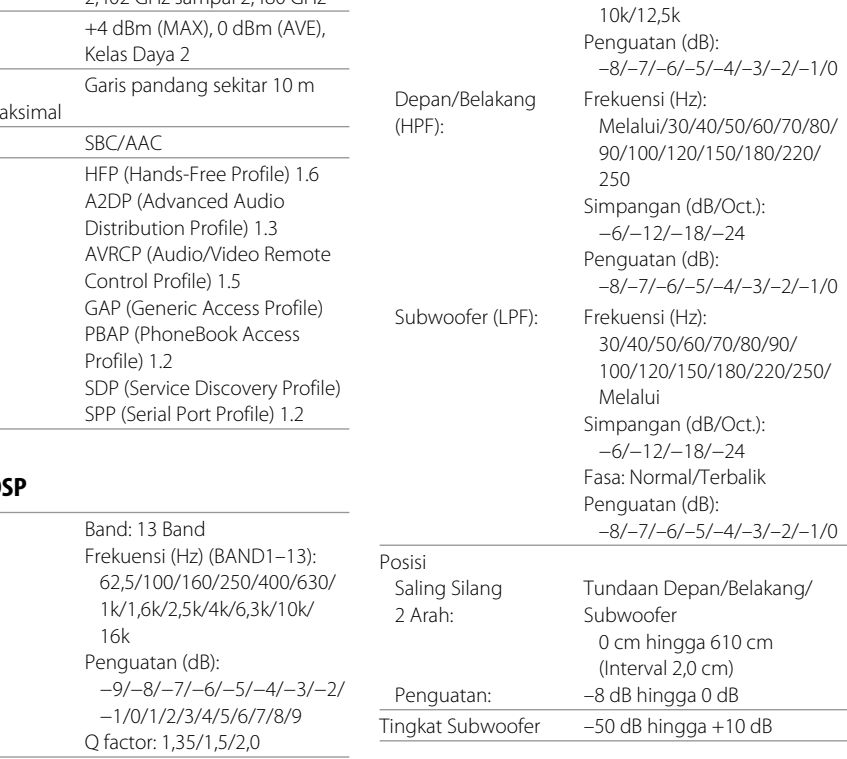

Saling Silang 2 Arah

Tweeter: Frekuensi (Hz):

1k/1,6k/2,5k/4k/5k/6,3k/8k/

# **Spesifikasi pesifikasi**

# **Bagian tuner FM**

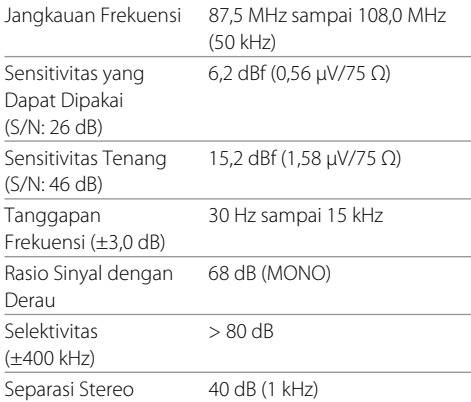

# **Bagian tuner AM**

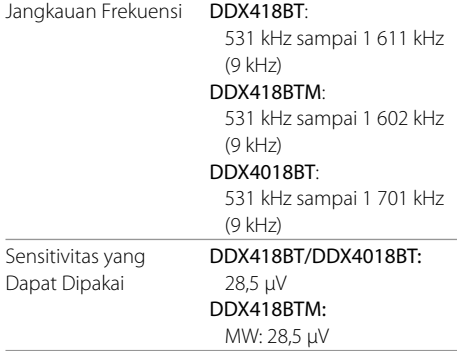

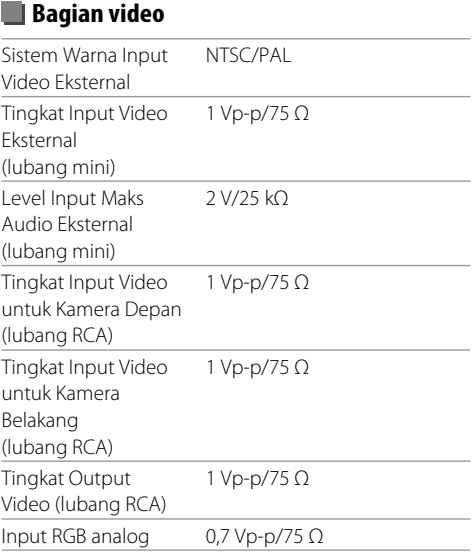

# **Bagian audio**

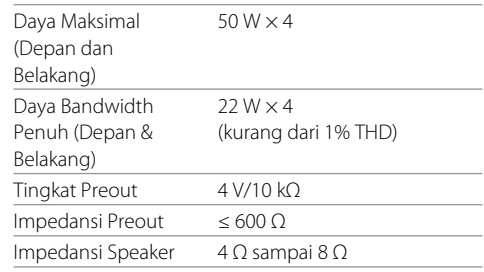

# **Umum**

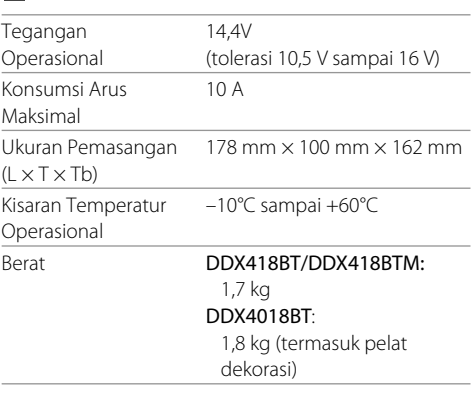

Desain dan spesifikasi dapat berubah sewaktu-waktu tanpa pemberitahuan.

# **Merek dagang dan lisensi**

- Dolby, Dolby Audio and the double-D symbol are trademarks of Dolby Laboratories.
- "DVD Logo" is a trademark of DVD Format/Logo Licensing Corporation registered in the US, Japan and other countries.
- The "AAC" logo is a trademark of Dolby Laboratories.
- Microsoft and Windows Media are either registered trademarks or trademarks of Microsoft Corporation in the United States and/or other countries.
- "Made for iPod," and "Made for iPhone" mean that an electronic accessory has been designed to connect specifically to iPod, or iPhone, respectively, and has been certified by the developer to meet Apple performance standards.

 Apple is not responsible for the operation of this device or its compliance with safety and regulatory standards. Please note that the use of this accessory with iPod, or iPhone may affect wireless performance. iPhone, iPod, iPod classic, iPod nano, and iPod touch are trademarks of Apple Inc., registered in the U.S. and other countries.

- Lightning is a trademark of Apple Inc.
- This item incorporates copy protection technology that is protected by U.S. patents and other intellectual property rights of Rovi Corporation. Reverse engineering and disassembly are prohibited.
- Font for this product is designed by Ricoh.
- Android is a trademark of Google Inc.
- The Bluetooth® word mark and logos are registered trademarks owned by Bluetooth SIG, Inc. and any use of such marks by JVC KENWOOD Corporation is under license. Other trademarks and trade names are those of their respective owners.
- THIS PRODUCT IS LICENSED UNDER THE AVC PATENT PORTFOLIO LICENSE FOR THE PERSONAL USE OF A CONSUMER OR OTHER USES IN WHICH IT DOES NOT RECEIVE REMUNERATION TO (i) ENCODE VIDEO IN COMPLIANCE WITH THE AVC STANDARD ("AVC VIDEO") AND/OR (ii) DECODE AVC VIDEO THAT WAS ENCODED BY A CONSUMER ENGAGED IN A PERSONAL ACTIVITY AND/OR WAS OBTAINED FROM A VIDEO PROVIDER LICENSED TO PROVIDE AVC VIDEO. NO LICENSE IS GRANTED OR SHALL BE IMPLIED FOR ANY OTHER USE. ADDITIONAL INFORMATION MAY BE OBTAINED FROM MPEG LA, L.L.C. SEE HTTP://WWW.MPEGLA.COM
- Pandora, the Pandora logo, and the Pandora trade dress are trademarks or registered trademarks of Pandora Media, Inc., used with permission.
- SPOTIFY and the Spotify logo are among the registered trademarks of Spotify AB.
- $\cdot$  libFLAC

 Copyright (C) 2000-2009 Josh Coalson Copyright (C) 2011-2013 Xiph.Org Foundation Redistribution and use in source and binary forms, with or without modification, are permitted provided that the following conditions are met:

- Redistributions of source code must retain the above copyright notice, this list of conditions and the following disclaimer.
- Redistributions in binary form must reproduce the above copyright notice, this list of conditions and the following disclaimer in the documentation and/or other materials provided with the distribution.

– Neither the name of the Xiph.org Foundation nor the names of its contributors may be used to endorse or promote products derived from this software without specific prior written permission. THIS SOFTWARE IS PROVIDED BY THE COPYRIGHT HOLDERS AND CONTRIBUTORS "AS IS" AND ANY EXPRESS OR IMPLIED WARRANTIES, INCLUDING, BUT NOT LIMITED TO, THE IMPLIED WARRANTIES OF MERCHANTABILITY AND FITNESS FOR A PARTICULAR PURPOSE ARE DISCLAIMED. IN NO EVENT SHALL THE FOUNDATION OR CONTRIBUTORS BE LIABLE FOR ANY DIRECT, INDIRECT, INCIDENTAL, SPECIAL, EXEMPLARY, OR CONSEQUENTIAL DAMAGES (INCLUDING, BUT NOT LIMITED TO, PROCUREMENT OF SUBSTITUTE GOODS OR SERVICES; LOSS OF USE, DATA, OR PROFITS; OR BUSINESS INTERRUPTION) HOWEVER CAUSED AND ON ANY THEORY OF LIABILITY, WHETHER IN CONTRACT, STRICT LIABILITY, OR TORT (INCLUDING NEGLIGENCE OR OTHERWISE) ARISING IN ANY WAY OUT OF THE USE OF THIS SOFTWARE, EVEN IF ADVISED OF THE POSSIBILITY OF SUCH DAMAGE.

### • **DIVX**

- This DivX Certified® device can play DivX® Home Theater video files up to 576p (including .avi, .divx). Download free software at www.divx.com to create, play and stream digital video.
- DivX®, DivX Certified® and associated logos are trademarks of DivX, LLC and are used under license.

**Untuk informasi yang diperbarui (Buku Petunjuk terbaru, pembaruan sistem, fungsi baru, dll.), harap kunjungi situs web berikut ini:**

# **<http://www.kenwood.com/cs/ce/>**

### PT. Sinarsakti Anekasarana

Jl. Cideng Barat No.7 - Jakarta 10140. Telp: +62-21-633 2730 Fax: +62-21-632 2886

Informasi & Servis Center:

### Palembang

Komplek Kedamaian Permai Jl. Badak 3 Blok F 16 Telp: 0711-811 502

### **Bandung**

JI. BKR No. 61 Telp: 022-520 4114

# Yogyakarta

Perum Griva Arga Permai Jl. Bromo No. 56. Kwarasan Telp: 0274-632 020

### Medan Jl. H. M. Yamin Dalam 224 BE Telp: 061-456 3721

### **Denpasar**

Jl Gunung Srava No. 9 Monang Maning Telp: 0361-482 538

### Makasar Jl. Andi Tadde No. 29 Telp: 0411 456 649

### Surabava

pandora®

Jl. Embong Cerme No. 37 Telp: 031-534 0274 Fax: 031-5341761

### **Balikpapan** Balikpapan 2 Blok D No. 74 (Kartini Residence) Telp: 0542-886 1987

### Dibuat oleh: PT. JVC ELECTRONICS INDONESIA

Jl. Surya Lestari Kav. I-16B, Kota Industri Suryacipta Karawang 41363, Jawa Barat, Indonesia.

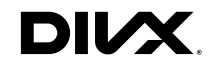

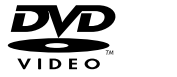

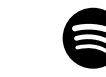

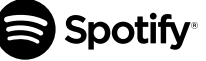

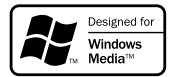

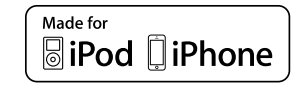

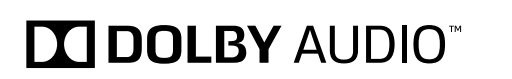

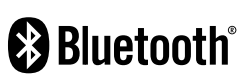